# **Netzwerkanalyse vom 31.07.2003 Firma XYZ Stefan Klatt**

#### **Anonymisiertes Beispiel einer Netzwerkanalyse**

Die vorliegende Netzwerkanalyse wurde bei einer Firma mit ca. 800 Mitarbeitern und mehreren Häusern durchgeführt.

Der Zeitaufwand für diese Netzwerkanalyse belief sich auf 5 Tage vor Ort und 3,5 Tage Ausarbeitung. Die Arbeiten vor Ort wurden ohne Betriebsunterbrechung oder Beeinträchtigung der Benutzer durchgeführt. Nur die Administratoren wurden zwecks Informationsbeschaffung und Betreuung befragt.

Folgende Arbeitsmittel wurden verwendet:

- LAN Meter Enterprise 686
- Notebook mit Sniffer Software
- Webbrowser

An dieser Stelle muss angemerkt werden, dass jede Netzwerkanalyse an die Bedürfnisse und Ansprüche des Auftraggebers und seines Netzwerks angepasst sein muss und auch entsprechend durchgeführt wird**. Ein Zugriff auf Firmendaten, die auf Servern und Clients liegen, ist nicht notwendig.** Für die reine Netzwerkanalyse reichen Leserechte auf die aktiven und passiven Komponenten wie Switches, Hubs, Router und Netzwerkkarten im Netzwerk und auf die Konfiguration der betroffenen Server- und Clientsoftware.

Im Allgemeinen werden ca. 98%, teilweise sogar 100% aller Untersuchungen nondestruktiv während der Regelarbeitszeit ohne Beeinträchtigung der Betriebsabläufe durchgeführt. Nur so ist sichtbar, wie sich das Netzwerk in der Realität verhält um Schwachstellen und Probleme aufspüren zu können. Der Aufwand für eine Netzwerkanalyse inkl. Dokumentation lässt sich nur abschätzen und hängt davon ab, was beim Auftraggeber im Netzwerk vorgefunden wird.

Sofern möglich werden kleinere Fehler im Rahmen einer Netzwerkanalyse nach Dokumentation derselben in Zusammenarbeit mit den Administratoren beseitigt.

Das Ergebnis einer Netzwerkanalyse wird schriftlich niedergelegt und beinhaltet neben Dokumentation, Analyse und Auswertung auch ein Arbeitspapier mit Auflistung der notwendigen kurz-, mittelund langfristigen Änderungen am Netzwerk. Je nach Wunsch des Auftraggebers wird die Ausarbeitung an dessen Vorgaben angepasst und/oder um z.B. Diskussionen über die verwendeten bzw. zu verwendenden Netzwerkomponenten oder Informationen zu Netzwerktechniken erweitert.

Hochachtungsvoll,

Stefan Klatt

## **Ausgangssituation**

Das Netzwerk der Firma XYZ ist mehrfach abgestürzt.

Bei diesen Abstürzen wurden verschiedene Auswirkungen beobachtet:

- In einzelnen Stockwerken ist temporär kein Netzwerkzugriff mehr möglich.
- Der Zugriff auf den Cluster SRV2 ist nicht mehr möglich, kein Share ist erreichbar. Die beiden Nodes des Clusters sind per Ping zu erreichen.
- Der Zugriff auf den Cluster SRV2 ist nicht mehr möglich, kein Share ist erreichbar. Die beiden Nodes des Clusters sind per Ping nicht zu erreichen.

## **Vorgehensweise**

- Um den/die Fehler einzukreisen wurden folgende Punkte untersucht:
	- Design des lokalen Netzwerks
	- TCP/IP
	- 24 Port Ethernet-Switche in den einzelnen Stockwerken
	- 24 Port Ethernet-Switche im Rechenzentrum
	- Ethernet Core-Switche
	- FDDI-Core-Switche
	- FDDI-Verteiler
	- Cluster SRV2
- Analyse der gesammelten Daten
- Auswertung der Analyse
- Vorschläge zur Planung
- Diskussion über neue aktive Komponenten

### **Design des lokalen Netzwerks**

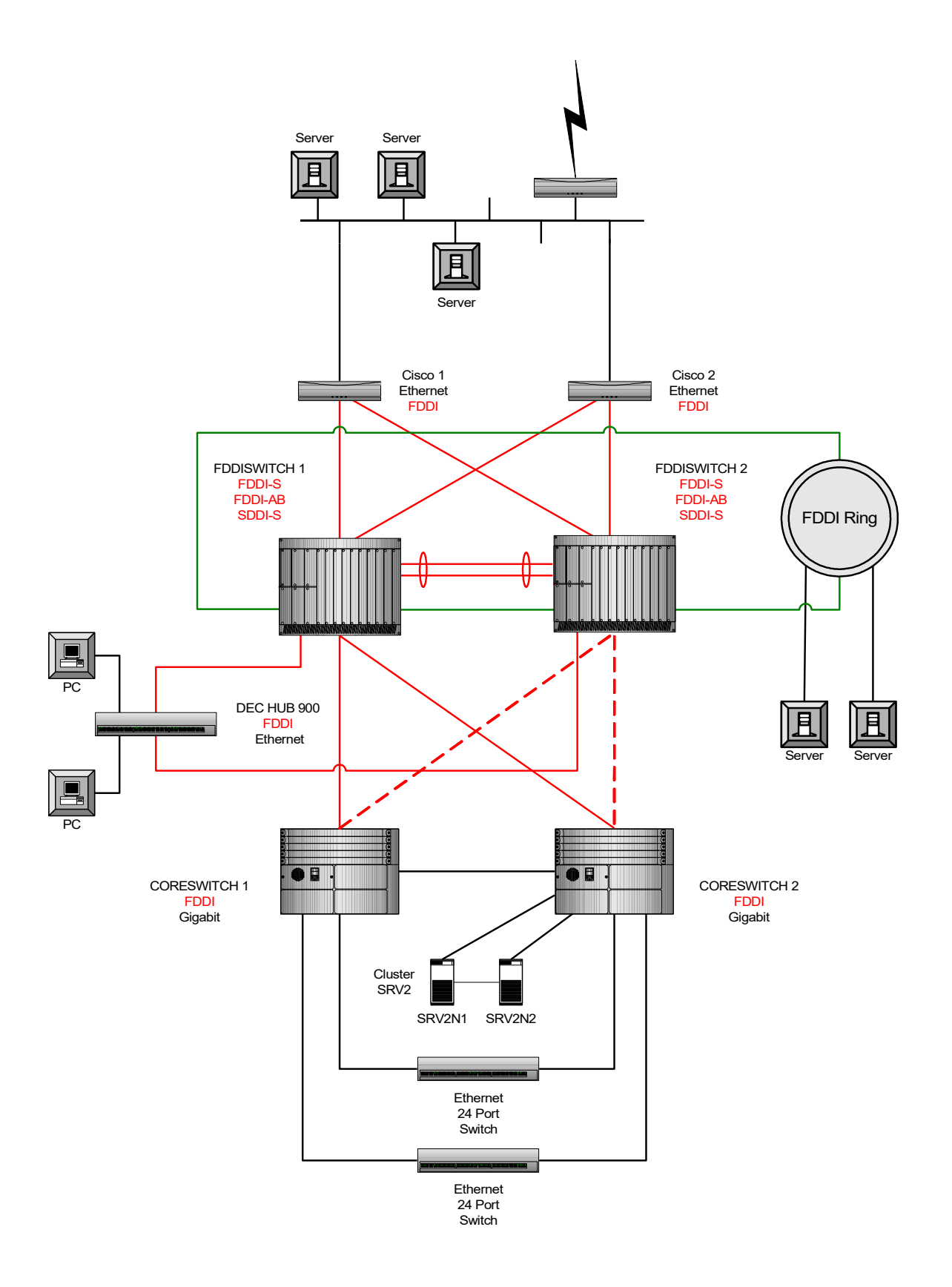

- In den einzelnen Stockwerken sind jeweils vier 24 Port Switche gestacked. An diesem Stack ist zusätzlich noch ein weiterer Switch für Drucker und andere Peripheriegeräte angeschlossen.
- Der Zugriff aus dem Ethernet-Netz auf Geräte im FDDI-Netz, wie die SAP-Server und die Cisco-Router und die dahinter liegenden Server und Router ist sehr langsam.
- Die beiden Core-Switche sind über einen Gigabit-Link verbunden.
- Aus Test und Zeitgründen sind einige Switche nur über einen Gigabit-Link an die zentralen Core-Switche angeschlossen.
- Einer der Stacks (192.168.232.2) ist über einen anderen Switch (192.168.232.3) mit den Core-Switchen verbunden.

Im Bereich der TCP/IP-Adressierung war während der Analyse kein Fehler festzustellen.

Das Routing über die Core-Switche ist zeitweise sehr langsam.

#### **Ethernet-Switche in den einzelnen Stockwerken**

Bei der Überprüfung der Ethernet 24 Port Switche in den einzelnen Stockwerken sind folgende Punkte aufgefallen:

- Fast alle Switche haben während ihrer Laufzeit in verschiedenem Maße Änderungen der Spanning Tree Konfiguration protokolliert. Einige Switche fallen hierbei besonders auf:

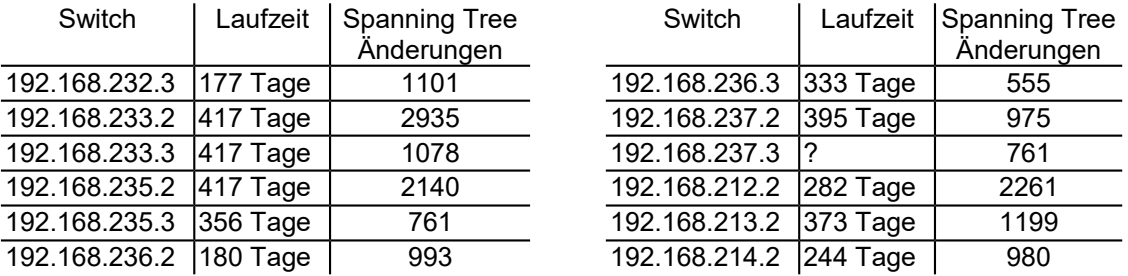

- Spanning Tree ist auf allen Switchen aktiviert, auch auf den Switchen, bei denen alle Ports auf "Fast forward" konfiguriert sind.
- Auf vielen Kupfer Ports werden sogenannte "Internal MAC receive errors" protokolliert. Einige Ports fallen hierbei besonders auf:

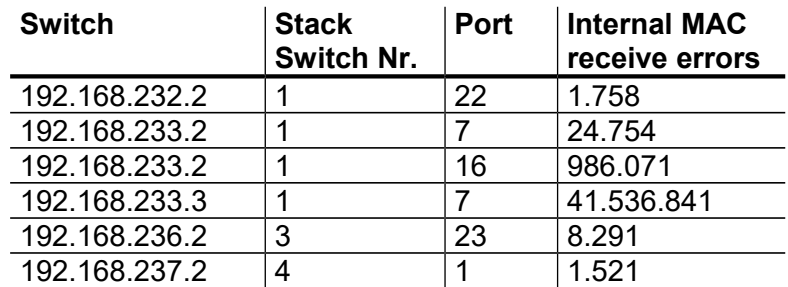

- Es gibt auf vielen Ports gedroppte Frames (Drop Events), je mehr kleine Frames (64-255 Bytes) desto mehr gedroppte Frames. Dies betrifft Gigabit und 10/100 MBit Ports. Vor allem aber die Ports, über die die Switche miteinander verbunden sind. Einige Ports fallen hierbei besonders auf:

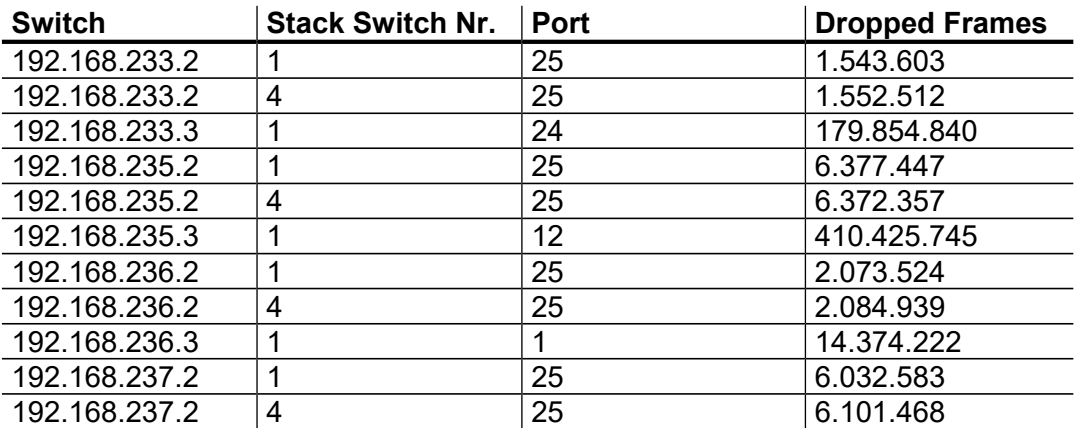

- Bei einigen Switchen ist noch das Hersteller-Paßwort als Zugangspaßwort eingestellt.
- Bis auf einen Switch haben alle 24 Port Switche eine Firmware <=2.44.09. Aktuell ist die Version 2.50.01.
- Beim Switch mit der aktuellen Firmware werden "Drop Events" und "Internal Mac receive errors" protokolliert, auch wenn die Anzahl durch die kurze Laufzeit von 8 Tagen sehr gering ist.
- Bei einigen Switchen ist der Zugriff auf das Management sehr langsam. Dauerhaft macht sich dieser Effekt beim Switch-Stack 192.168.232.2 bemerkbar.
- Das Web-Management der Switche 192.168.237.3, 192.168.215.2, 192.168.216.2 und 192.168.217.2 lässt sich nicht erreichen. Laut Herrn YYY passiert das von Zeit zu Zeit bei den Switchen 24 Port Switche und lässt sich nur durch Aus- und Einschalten beheben.
- Auf vielen Gigabit Ports wurden in geringem Maße CRC-Fehler, Undersize Frames und Fragmente protokolliert.

Eine detaillierte Übersicht über die Ergebnisse finden Sie in Anhang A.

#### **Ethernet-Switche im Rechenzentrum**

- Alle Switche haben während ihrer Laufzeit in verschiedenem Maße Änderungen der Spanning Tree Konfiguration protokolliert.
- Spanning Tree ist auch auf dem Switch 192.168.193.2, der zur Zeit nur über einen Gigabit-Link mit den Core-Switchen verbunden ist, aktiviert.
- Auf vielen Kupfer Ports werden "Internal MAC receive errors" protokolliert.
- Es gibt auf vielen Ports gedroppte Frames (Drop Events), je mehr kleine Frames (64-255 Bytes) desto mehr gedroppte Frames. Dies betrifft Gigabit und 10/100 MBit Ports. Bei den Gigabit-Ports ist das Verhältnis zwischen gedroppten und empfangenen Frames sehr schlecht.

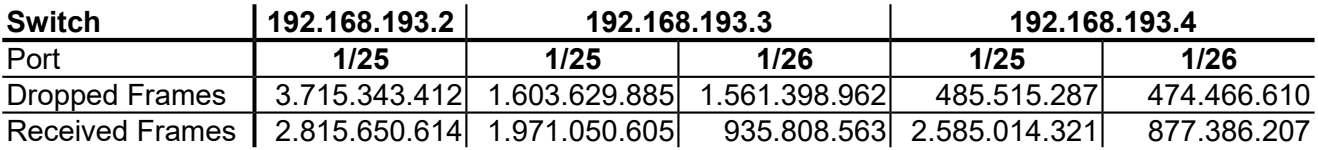

- Alle drei 24 Port Switche haben eine Firmware <=2.44.09. Aktuell ist die Version 2.50.01.
- Auf den Gigabit und 10/100Mbit Ports wurden CRC-Fehler, Undersize Frames und Fragmente protokolliert.

Folgende Ports fallen hierbei auf:

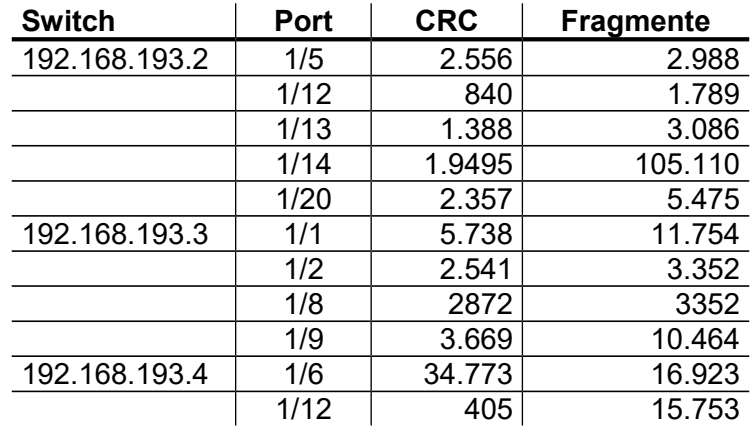

Eine detaillierte Übersicht über die Ergebnisse finden Sie in Anhang B.

#### **Core-Switche**

- Es wird auf den FDDI-Ports alle paar Sekunden ein "TRT-Fehler" (Token Rotation Time Fehler) angezeigt.
- Auf dem Switch CORESWITCH 1 sind, im Gegensatz zum CORESWITCH 2, zwei Default-Routen aktiv.
- Verschiedene Printserver haben auf dem CORESWITCH 2 zeitweise folgende Fehlermeldung verursacht:

error A badly formatted NTP message from XXX.YYY.ZZZ.AAA was rejected

Diese Meldung wurde am 28.06.03 durch Deaktivierung des NTP-Clients auf dem Switch abgestellt.

- Der Port 9/2 ist auf beiden Core-Switchen im VLAN 1 obwohl dies nicht explizit definiert ist.
- Spanning Tree ist auf allen VLANs enabled, auch auf den Ports, auf denen die Server angeschlossen sind.
- Im Rahmen einiger Abstürze des Netzwerks finden sich im Syslog des Switches CORESWITCH 1 folgende Einträge:
	- HSRP deaktivert und aktiviert immer wieder die HSRP-IP-Adressen
	- Duplicate IP detected: IP = 10.2.134.11, VLAN = 1, MAC = 00:E0:B1:48:05:2A, Slot = 9, Port = 2
- Die derzeit eingesetzte Firmware V 3.3.1r28 ist nicht mehr auf dem neuesten Stand. Aktuell ist die Version 3.3.1r30.
- Auf den Ports 9/1, 10/1 und 10/3 des Switches CORESWITCH 1 wurden Frames mit CRC- und Fragment-Fehlern protokolliert.
- Auf den Ports 10/1 und 10/3 des Switches CORESWITCH 2 wurden Frames mit CRC- und Fragment-Fehlern protokolliert.
- Im Syslog der Core-Switche werden keine Spannig Tree Fehler protokolliert.
- Die einzelnen Switch-Module sind über 2GBit mit der Backplane verbunden.

Eine detaillierte Übersicht über die Ergebnisse finden Sie in den Anhängen C bis F

#### **FDDI-Core-Switch**

- Der Zugriff auf das Management des Switches ist sehr langsam und nur über eine Verbindung auf einmal möglich. Bei einer zweiten Verbindung gehen Daten verloren bzw. können nicht geliefert werden.
- Das SNMP-Management ist nicht vollständig implementiert. Die wichtigsten FDDI-Parameter lassen sich nicht abrufen.

### **FDDI-Verteiler**

- Über das SNMP-Management lassen sich nur Daten über die internen SLIP-Interfaces abfragen.

#### **Cluster-Nodes SRV2N1 und SRV2N2**

- In dem Moment, in dem die Shares des Cluster nicht mehr erreichbar sind, ein Ping aber noch durchgeht, verliert der Requester des Clusternodes 1 die Verbindung mit dem Serverdienst. Danach fällt der Clusterdienst auf diesem Server für alle Shares aus.
- Auf dem Clusternode SRV2N2 ist dieses Verhalten im System-Eventlog nicht sichtbar.
- Auf beiden Clusternodes kommt es von Zeit zu Zeit zu Netzwerkfehlern.

Eine detaillierte Übersicht über die Ergebnisse finden Sie im Anhang G.

#### **Analyse der gesammelten Daten**

- Der Zugriff auf das Netzwerk über die gestackten 24 Port Switche ist recht langsam. Die Latency Time dieser Switche, die neben der reinen Übertragungsrate die Geschwindigkeit eines Netzwerks bestimmt, ist sehr hoch.
- Die Core-Switche und FDDI-Switche scheinen entweder nicht 100% kompatibel zu sein oder das FDDI-Modul des FDDI-Switch ist defekt.
- Die 24 Port Switche werden durch den Traffic im Netzwerk überlastet und reagieren darauf mit zwei Fehlerarten:
	- Bei sehr vielen kleinen Frames (64 255 Bytes) werden Frames wegen Überlast verworfen. Dies passiert nicht nur bei Gigabit Ports, sondern auch bei Ports, die nur auf 100MBit/s konfiguriert sind.
	- Die Ethernet-Controller, die die Frames in den Switchen auswerten und überprüfen, melden den normalerweise nicht vorkommenden Fehler "Internal Mac Receive Error".

Hier eine Beschreibung des Fehlers "Internal Mac Receive Error":

A count of frames for which reception on a particular interface fails due to an internal MAC sub layer receive error. In particular, an instance of this object may represent a count of receive errors on a particular interface that are not otherwise counted. The precise meaning of the count is implementation specific. "Internal MAC Receive Errors" counter in local management should not be incrementing. These Internal MAC Receive Errors are directly read from the status registers of the MAC controller, they indicate that the MAC controller received a packet error, which it couldn't identify. Example: It's not a CRC, runt, etc.

- Als Folge der vielen verlorenen Frames verlieren die Switche die logische Verbindung untereinander und "denken", dass sich die Konfiguration des Netzwerks geändert hat. Daraufhin werden alle Ports, auf denen der Spanning Tree Algorithmus benutzt wird, in den Listening Mode geschaltet und die Daten, die auf diesen Ports normalerweise empfangen werden, werden zurückgesendet. Nach einiger Zeit beruhigen sich die Geräte wieder, da sich die Datenrate im Netzwerk abflacht und der Timeout des Spanning Tree Algorithmus abläuft. Und das Netzwerk läuft wieder, als wäre nichts gewesen.

Ein "Nebeneffekt" dabei ist, dass auf den Core-Switchen auch Ports betroffen sind, an denen Server und Clusternodes hängen. Das hat zur Folge, dass diese Server bzw. Clusternodes für den Rest des Netzwerks nicht mehr sichtbar sind obwohl nur ein VLAN und dessen Ports vom Ausfall betroffen sind.

- Ähnlich gelagert ist der Fehler, der sich in der Form äußert, dass der Switch CORESWITCH 1 im VLAN 1 seine TCP/IP-Adresse doppelt sieht. Eine Folge davon ist, dass HSRP minutenlang die HSRP-TCP/IP-Adressen disabled und enabled. Auslöser sind hierbei aber nicht durch Fehler verlorene Frames, sondern die durch eine Überlast durch eine zu gering dimensionierte Verbindung zwischen den beiden Core-Switchen verloren gehenden Frames.
- Ganz anders sieht es bei den Ausfällen des Clusters SRV2 aus, bei denen der Cluster während der Ausfälle per Ping noch erreichbar ist. Bei diesen Ausfällen ist laut System Eventlog der Serverdienst auf dem Clusternode SRV2N1 nicht erreichbar und der Clusterdienst stoppt alle aktiven Shares.
- Die Glasfaserverbindungen zwischen den Switchen sind nicht alle 100% in Ordnung. Die Fehler können schon durch nicht einwandfrei sitzende Stecker verursacht werden. Trotzdem sollten die Glasfaserleitungen im Rechenzentrum zu den 24 Port Switche überprüft werden, da hier alle Verbindungen in geringem Maße Fehler zeigen.

#### **Auswertung der Analyse**

- Die Kopplung der Core-Switche ist viel zu schwach ausgelegt, da nicht garantiert ist, dass die meisten VLANs und Stockwerkanbindungen über die jeweilige Verbindung zum CORESWITCH 1 oder 2 laufen und nur einzelne VLANs dank Spanning Tree über die Gigabit-Verbindung zwischen den Switchen weitergereicht werden. Die einzelne Gigabit-Verbindung muss durch einen Trunk mit 2 oder besser 3 Gigabit-Verbindungen ersetzt werden.
- Auf den Ports des Core-Switches, an denen Server und Clusternodes angebunden sind, ist Spanning Tree aktiv. Da sich Spanning Tree auf dem Core-Switch nicht portweise disablen lässt, müssen die Server in ein Spanning Tree freies VLAN ausgelagert werden.
- Im VLAN 1 muss Spanning Tree deaktiviert werden.
- Auf allen Geräten, auf denen kein Spanning Tree nötig ist, muss Spanning Tree deaktiviert werden.
- Das FDDI-Equipment muss auf Dauer ersetzt werden.
- Das Konzept der gestackten Switche hat einige Nachteile, wie eine hohe Latency Time, für jeden Switch ein eigenes redundantes Netzteil und begrenzte Erweiterbarkeit. Und sollte daher durch ein Konzept mit modularen Switchen ersetzt werden.
- Die 24 Port Switche sind in der verwendeten Hardwarerevision in etwas stärker belasteten Netzwerken nicht einsetzbar. Auf der einen Seite deuten die "Internal Mac Receive Errors" auf ein Design- oder Produktionsfehler der Hardware und auf der anderen Seite reicht entweder die Performance des Gerätes nicht aus oder die Firmware ist bis heute nicht ausgereift, so dass bei hoher Belastung sehr viele Frames verloren gehen.

Da die Fehler "Internal Mac Receive Errors" und Drop Events auch beim Einsatz der aktuellsten Firmware 2.50.01 protokolliert werden ist davon auszugehen, dass ein Update der Firmware der 24 Port Switche die Abstürze im Netzwerk eventuell etwas lindert (Probleme mit dem HSRP-Protokoll und Spanning Tree werden laut Aussage eines Technikers des Herstellers z.B. beseitigt), das Netzwerk aber nicht wirklich stabilisiert.

Um das Netzwerk auf Dauer stabil zu bekommen müssen diese Switche durch leistungsfähigere Geräte ersetzt werden.

- Die Anbindung der Module des Core-Switch an die Backplane ist mit 2 GB auf Dauer nicht leistungsfähig genug und stößt bei der Verwendung von 6 Port Gigabit Modulen an ihre Grenzen.
- Der Cluster SRV2 ist nicht in Ordnung. Leider lässt sich nicht sagen, ob der Fehler in der Software liegt oder durch die Hardware ausgelöst wird. Um herauszufinden, ob das Problem vom Clusternode SRV2N1 abhängig ist bietet es sich an die Shares vom Clusternode SRV2N1 auf den Clusternode SRV2N2 umzulegen.

## **Vorschläge zur Planung**

#### **Kurzfristige Änderungen**

- Anpassung der Konfiguration der vorhandenen Switche

-

- Umlegen der Shares des Clusters SRV2 vom Clusternode SRV2N1 auf den Clusternode SR- $V2N2$
- Ersatz des einzelnen Gigabit-Links zwischen den Core-Switchen durch einen Trunk aus drei Gigabit-Links.
- Überprüfung und Reinigung der Glasfaser- und Glasfaserpatchkabel
- Ersatz der drei 24 Port Switche im Rechenzentrum durch einen großen Layer-2 oder sogar Layer-3 / 4 Switch.

#### **Mittelfristige Änderungen**

- Ersatz der Stockwerksverteiler, die derzeit aus vier gestackten 24 Port Switchen und einem weiteren 24 Port Switch bestehen durch einen großer Layer-2 Switch mit 5 oder 7 Slots. Dies verhindert die hohen Latency Zeiten und ermöglicht redundante Netzteile ohne großen Verkabelungsaufwand.
- Ersatz des FDDI-Equipments durch Ethernet/Gigabit-Equipment

#### **Langfristige Änderungen**

- Ersatz der vorhandenen Core-Switche durch einen oder zwei hoch performante Layer-3 / 4 Switche.

#### **Diskussion über neue Switche**

- Bei der Auswahl der passenden Geräte sollte auf verschiedene Punkte geachtet werden:
- Passive Backplane Alle kritischen Komponenten sollten auf hotswapfähigen Steckkarten sitzen.
- redundante Netzteile (n+1)
- Jedes Modul sollte ein dedizierter Switch sein um den Austausch eines defekten Moduls ohne weitere Ausfälle möglich zu machen.
- Die neuen Switche sollten sich an genormte Standards halten und so wenig wie möglich proprietäre Protokolle benutzen um zwischen verschiedenen Herstellern kompatibel zu bleiben, z.B. VRRP gegenüber HSRP.
- Je nach Einsatzgebiet werden verschiedene Features benötigt:
	- Core-Bereich: Layer 3 / 4 - Konzentratoren in den Stockwerken: Layer 2 - Konzentratoren für Server: Layer 2
- Support
	- Der Hersteller sollte in Deutschland sitzen um bei Fehlern direkt greifbar zu sein.
	- Der Support sollte nicht nur durch den entsprechenden Händler, sondern auch durch den Hersteller gewährleistet sein.
	- Gewährleistung mit einer entsprechenden Reaktionszeit

Mit drei Herstellern, deren Geräte in der benötigten Leistungsklasse mitspielen, habe ich gute bis sehr gute Erfahrungen gemacht:

- Enterasys
- Cisco
- Extreme Networks

Alle drei bieten Layer-3 / 4 Switche an, die groß genug sind um im Core-Bereich der Firma XYZ eingesetzt werden zu können.

Anbieten würde sich hier z.B. der Enterasys ER-16, SSR 8600 oder der Matrix N7. Von ersterem können alle Server und Switche, die an den Core-Switch und den 24 Port Switchen angeschlossen sind, bedient werden.

Für die Layer-2 Switche in den Stockwerken sind die Geräte von Enterasys von der Größe her passende Layer-2 Switche (Matrix E5, E6 und E7), die bei Bedarf auf Layer-3/4 aufgerüstet werden können.

# **Anlage A**

#### **Statistiken - Switche in den Stockwerken**

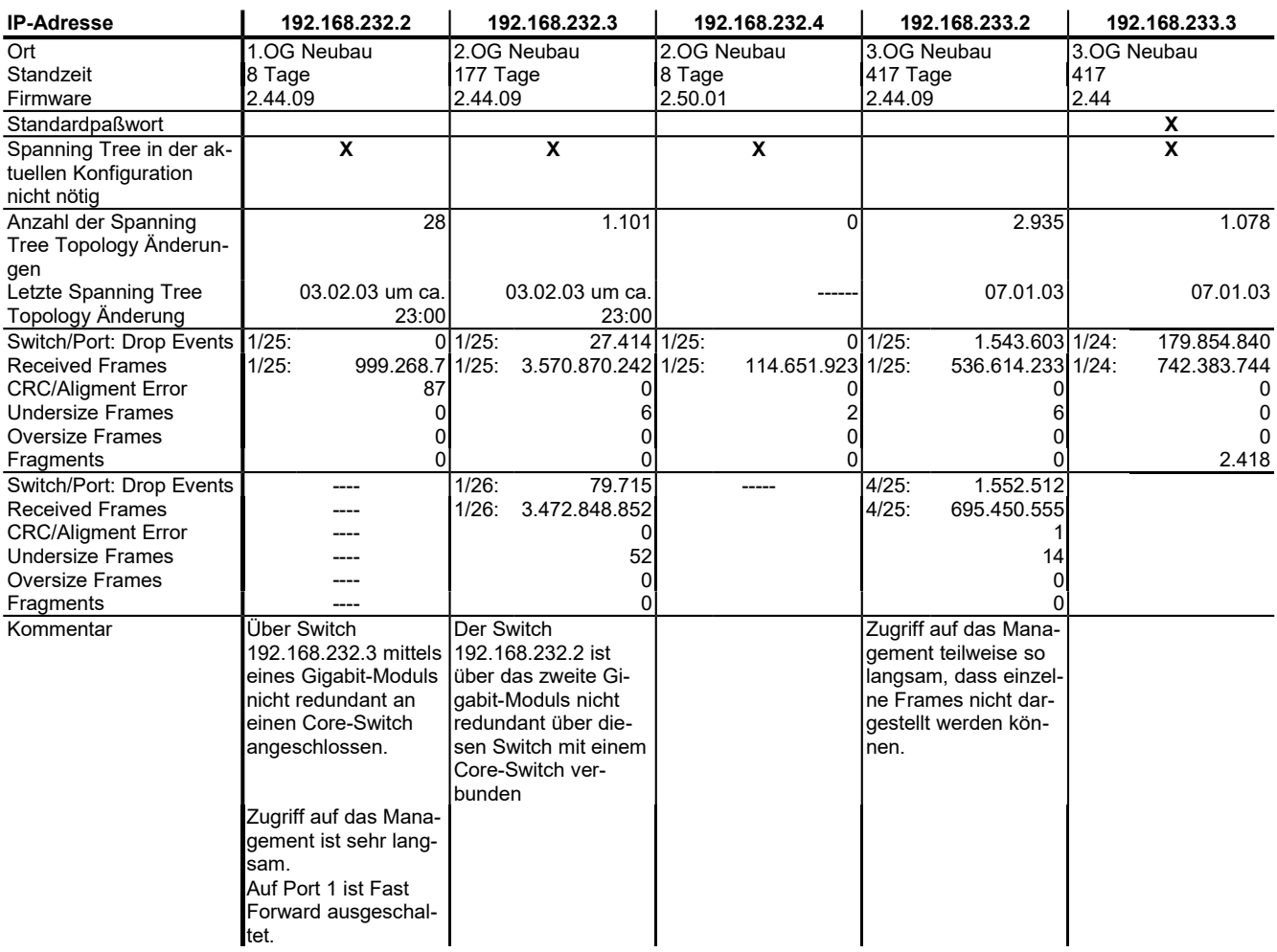

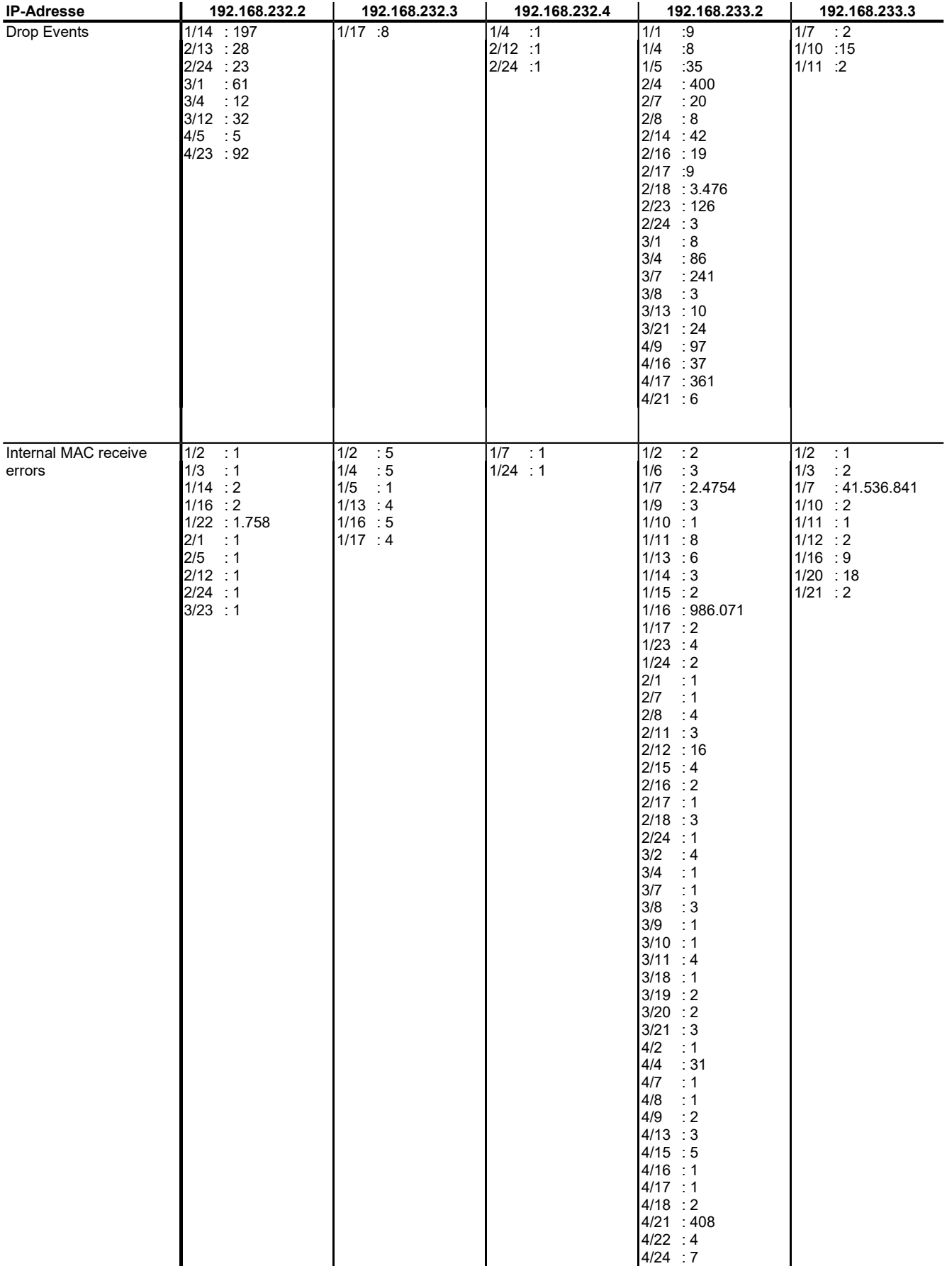

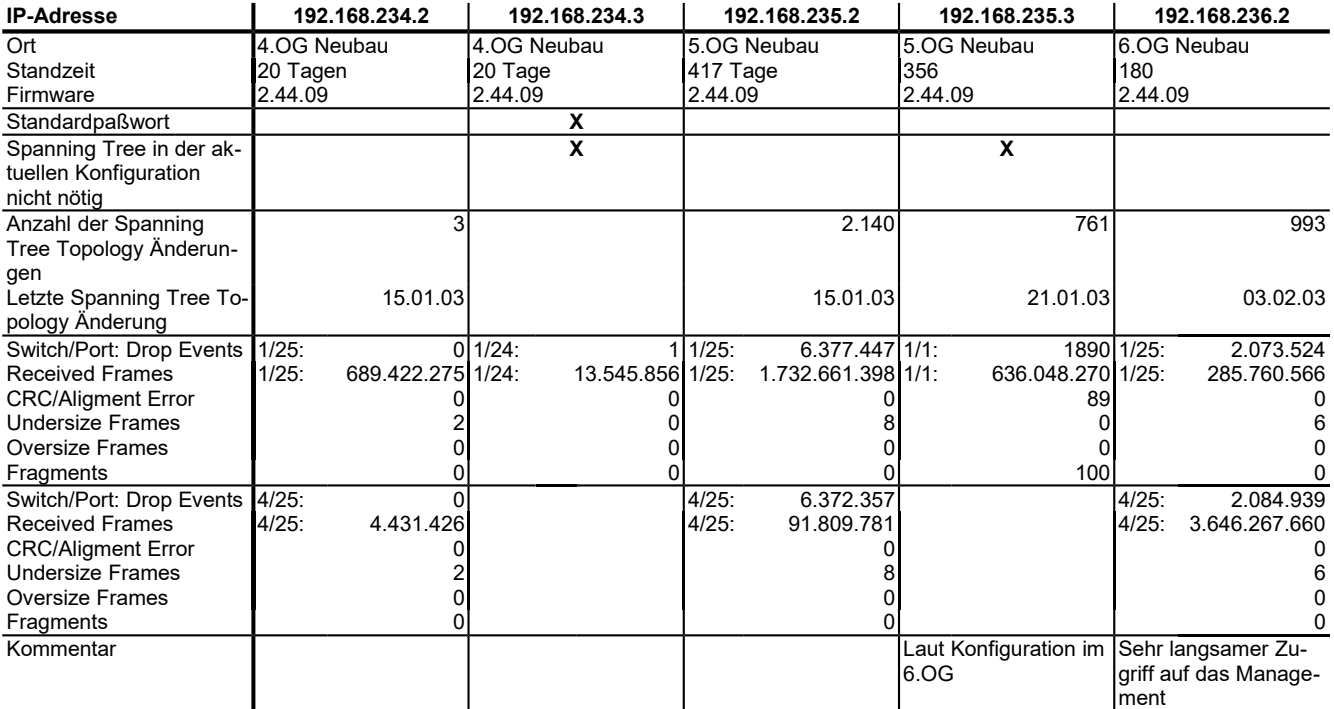

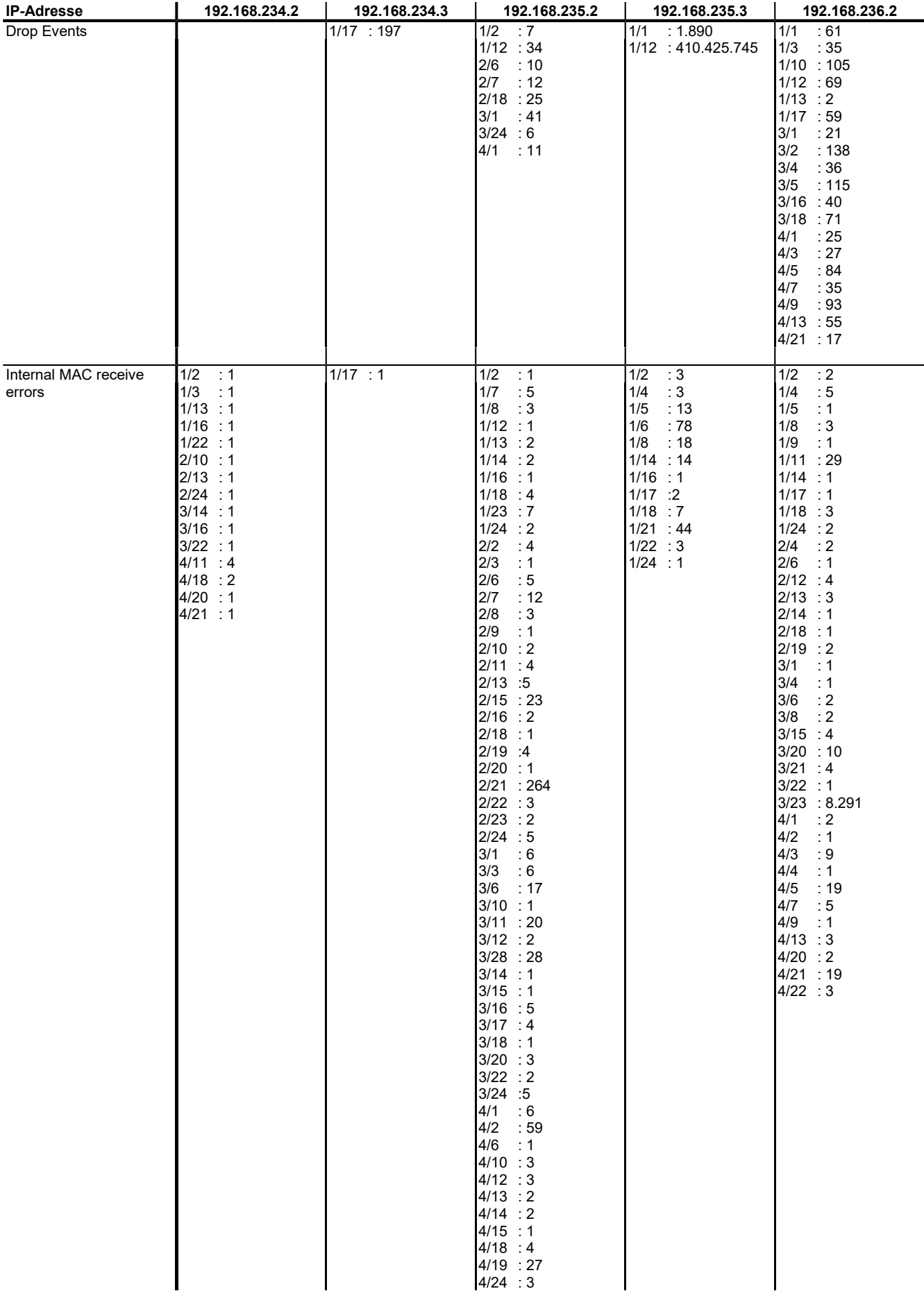

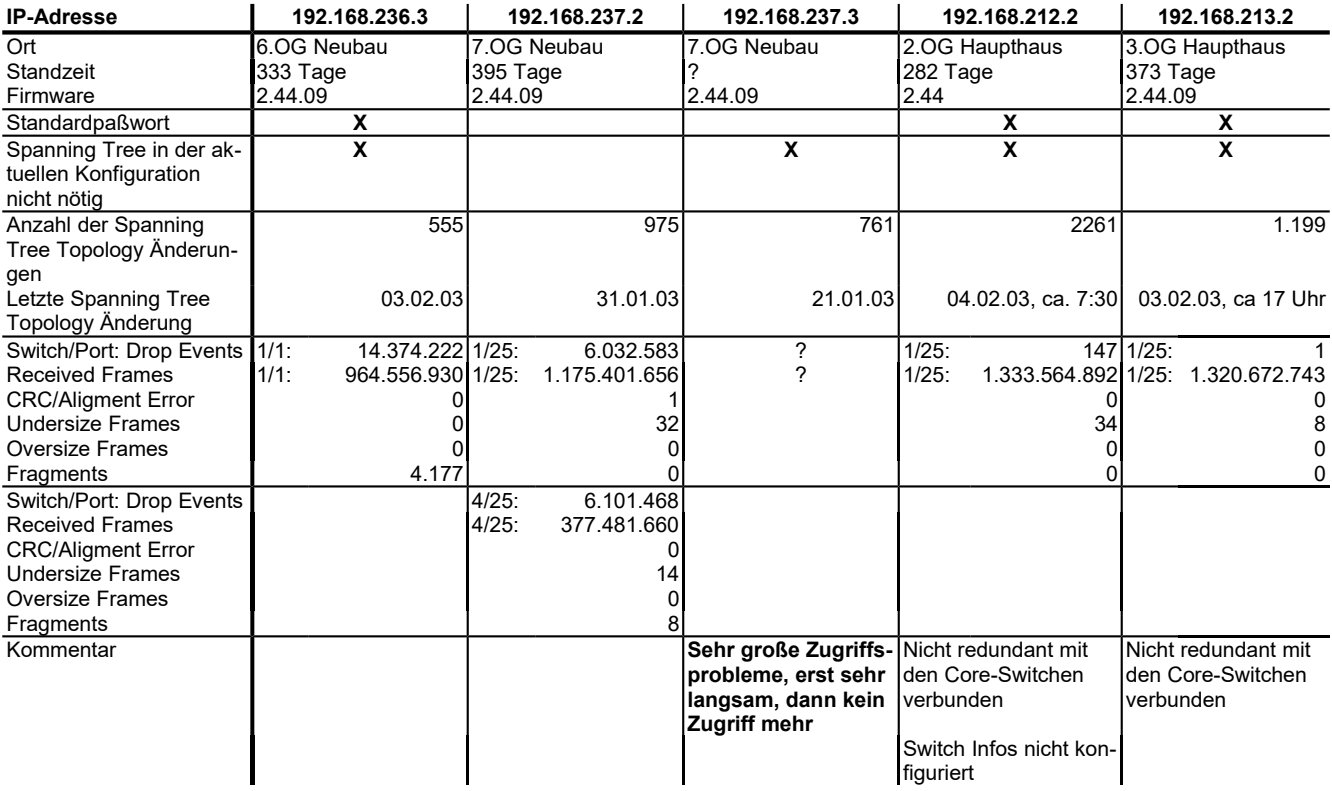

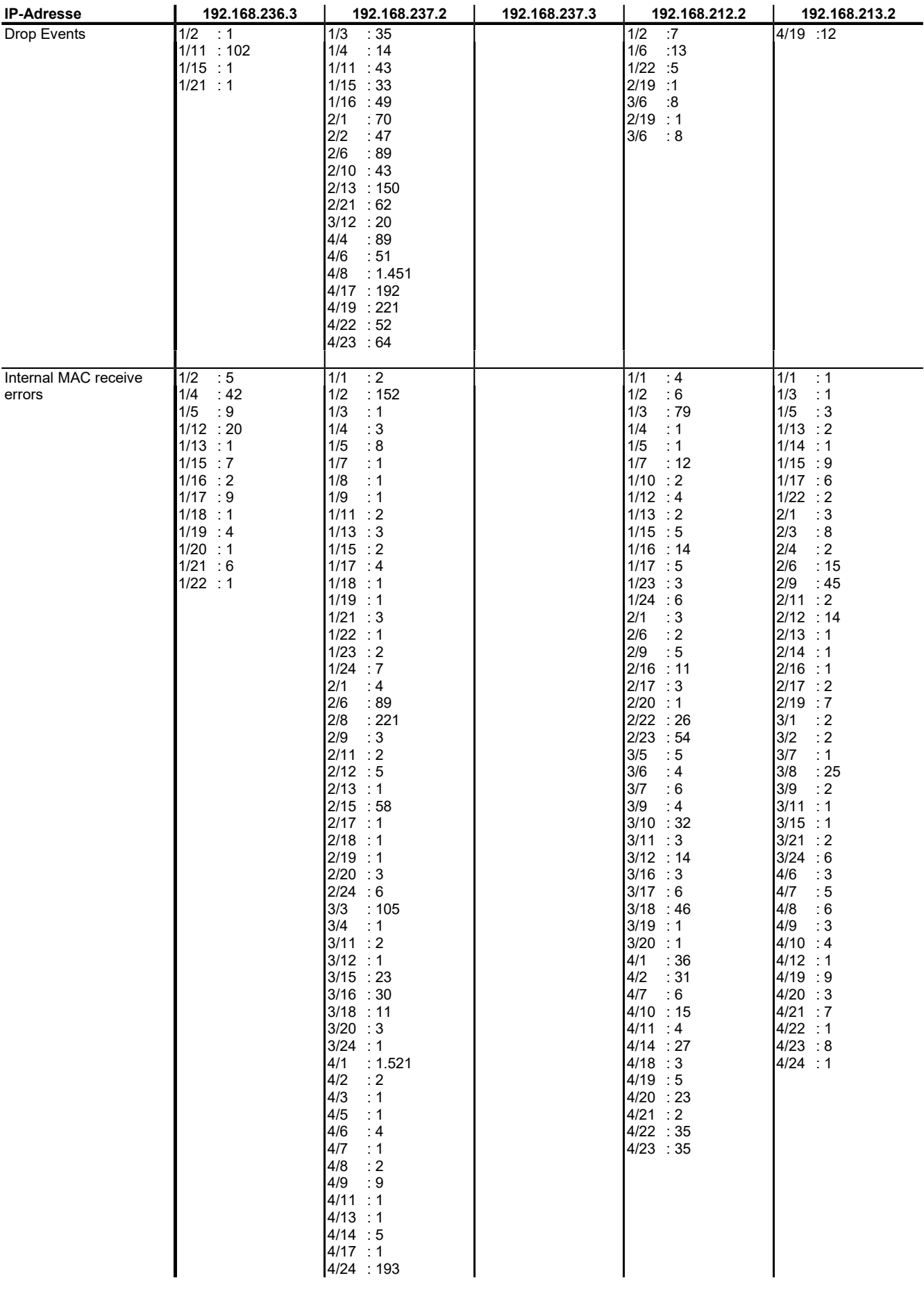

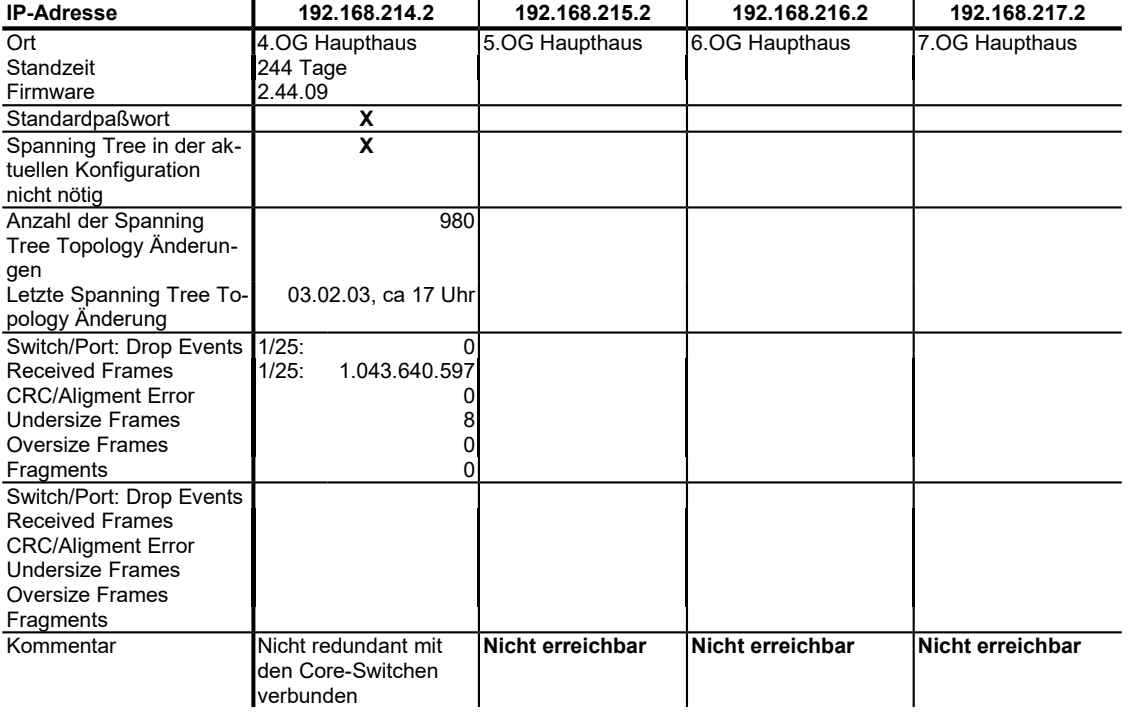

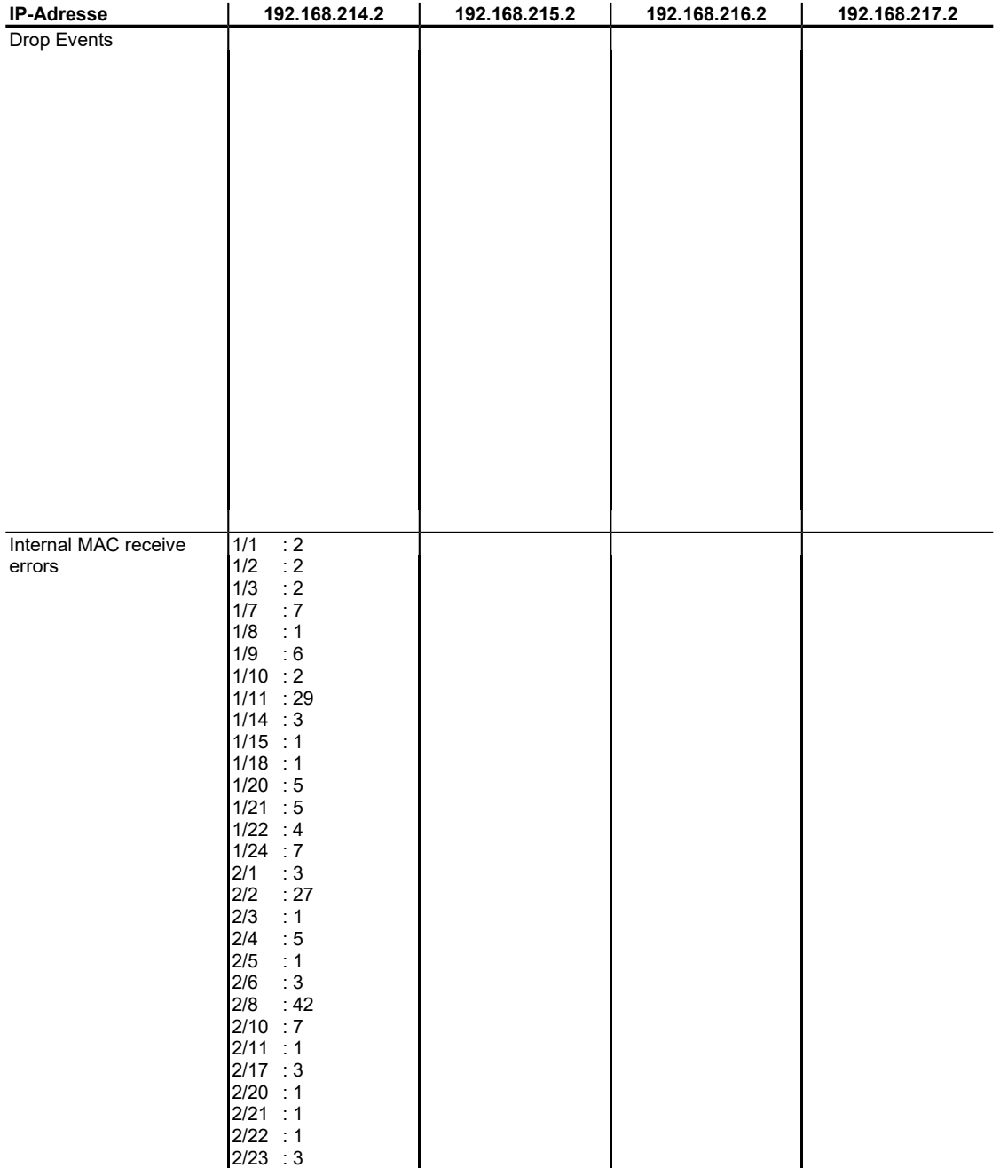

# **Anlage B**

#### **Statistiken - Switche im Rechenzentrum**

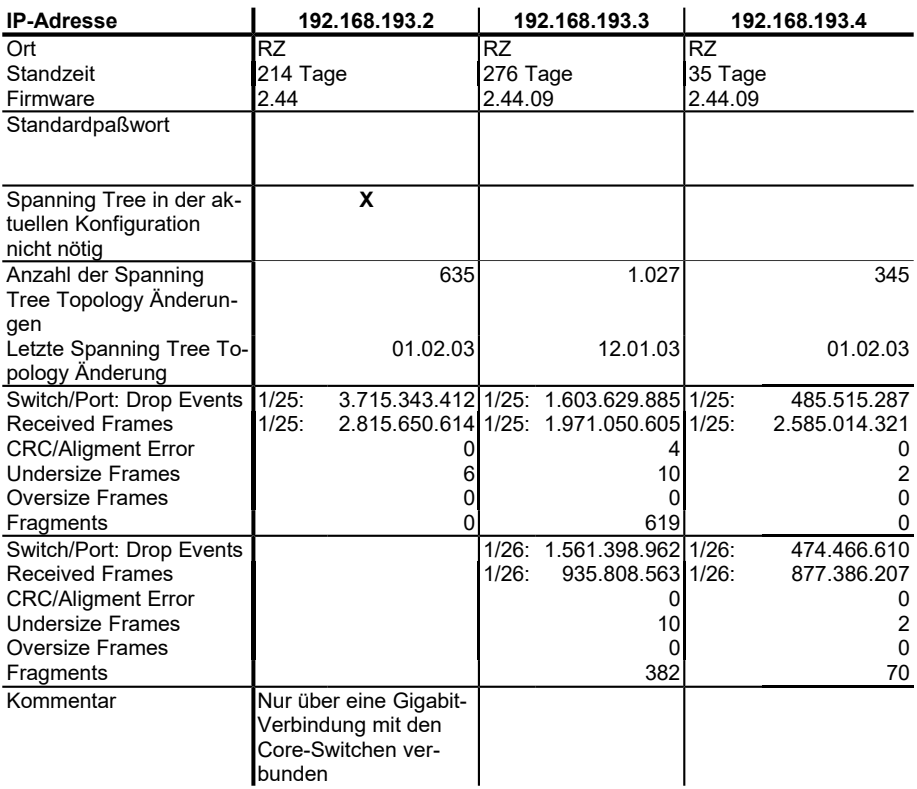

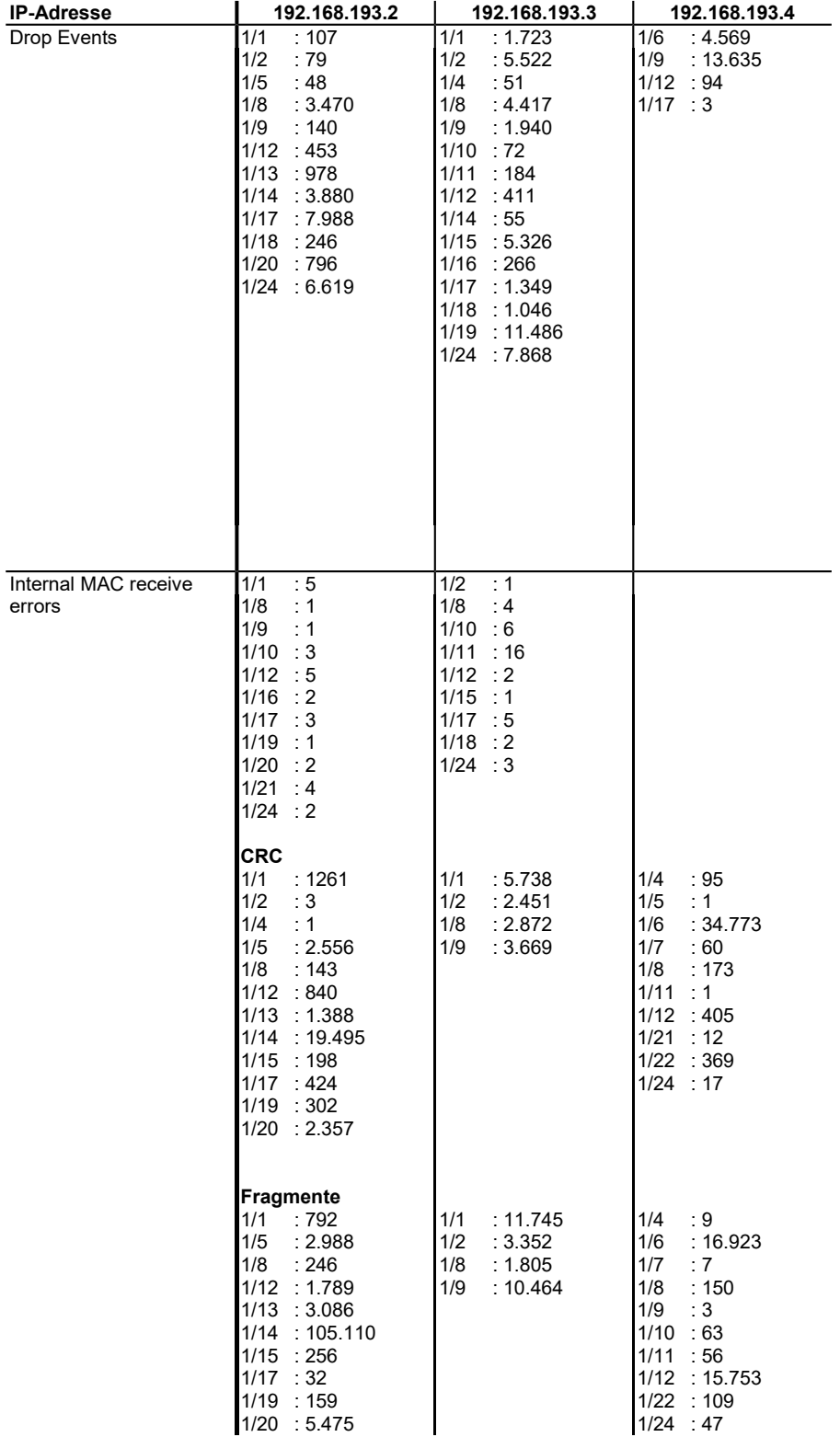

#### **Anlage C**

#### **VLAN Definition des CORESWITCH 2**

#################################################################### # Vlan Information #################################################################### **vlan 1** disable vlan 1 enable vlan 1 ip 10.2.134.11 mask 255.255.255.128 broadcast 10.2.134.127 create vlan 1 ip 10.2.134.11 enable vlan 1 mcon source 10.2.134.11 **vlan 2** tag 2 create vlan 2 disable vlan 2 name VLAN-G3-2 vlan 2 enable vlan 2 member 4 1 default add vlan 2 member 9 2 default add vlan 2 ip 192.168.231.242 mask 255.255.255.0 broadcast 192.168.231.255 create vlan 2 ip 192.168.231.242 enable vlan 2 ip 192.168.232.242 mask 255.255.255.0 broadcast 192.168.232.255 create vlan 2 ip 192.168.232.242 enable vlan 2 bridge agetime 10 max-age 600 priority 200 forward-time 400 vlan 2 hsrp 0 ip 192.168.232.1 priority 105 create vlan 2 hsrp 1 ip 192.168.231.1 priority 105 create vlan 2 mcon source 192.168.231.242 **vlan 3** tag 3 create vlan 3 disable vlan 3 name VLAN-G3-3 vlan 3 enable vlan 3 member 5 1 default add vlan 3 member 9 2 default add vlan 3 ip 192.168.233.242 mask 255.255.255.0 broadcast 192.168.233.255 create vlan 3 ip 192.168.233.242 enable vlan 3 bridge agetime 10 max-age 600 priority 200 forward-time 400 vlan 3 hsrp 0 ip 192.168.233.1 priority 105 create vlan 3 mcon source 192.168.233.242 **vlan 4** tag 4 create vlan 4 disable vlan 4 name VLAN-G3-4 vlan 4 enable vlan 4 member 6 1 default add vlan 4 member 9 2 default add vlan 4 ip 192.168.234.242 mask 255.255.255.0 broadcast 192.168.234.255 create vlan 4 ip 192.168.234.242 enable vlan 4 bridge agetime 10 max-age 600 priority 200 forward-time 400 vlan 4 hsrp 0 ip 192.168.234.1 priority 105 create vlan 4 mcon source 192.168.234.242

**vlan 5** tag 5 create vlan 5 disable vlan 5 name VLAN-G3-5 vlan 5 enable vlan 5 member 7 1 default add vlan 5 member 9 2 default add vlan 5 ip 192.168.235.242 mask 255.255.255.0 broadcast 192.168.235.255 create vlan 5 ip 192.168.235.242 enable vlan 5 bridge agetime 10 max-age 600 priority 100 forward-time 400 vlan 5 hsrp 0 ip 192.168.235.1 priority 200 create vlan 5 mcon source 192.168.235.242 **vlan 6** tag 6 create vlan 6 disable vlan 6 name VLAN-G3-6 vlan 6 enable vlan 6 member 8 1 default add vlan 6 member 9 2 default add vlan 6 ip 192.168.236.242 mask 255.255.255.0 broadcast 192.168.236.255 create vlan 6 ip 192.168.236.242 enable vlan 6 bridge agetime 10 max-age 600 priority 100 forward-time 400 vlan 6 hsrp 0 ip 192.168.236.1 priority 200 create vlan 6 mcon source 192.168.236.242 **vlan 7** tag 7 create vlan 7 disable vlan 7 name VLAN-G3-7 vlan 7 enable vlan 7 member 9 1 default add vlan 7 member 9 2 default add vlan 7 ip 192.168.237.242 mask 255.255.255.0 broadcast 192.168.237.255 create vlan 7 ip 192.168.237.242 enable vlan 7 bridge agetime 10 max-age 600 priority 100 forward-time 400 vlan 7 hsrp 0 ip 192.168.237.1 priority 200 create vlan 7 mcon source 192.168.237.242 **vlan 12** tag 12 create vlan 12 disable vlan 12 name VLAN-G1-2 vlan 12 enable vlan 12 member 9 2 default add vlan 12 member 10 2 default add vlan 12 ip 192.168.212.242 mask 255.255.255.0 broadcast 192.168.212.255 create vlan 12 ip 192.168.212.242 enable vlan 12 bridge agetime 10 max-age 600 priority 200 forward-time 400 vlan 12 hsrp 0 ip 192.168.212.1 create vlan 12 mcon source 192.168.212.242 **vlan 13** tag 13 create vlan 13 disable vlan 13 name VLAN-G1-3 vlan 13 enable vlan 13 member 9 2 default add vlan 13 member 10 4 default add vlan 13 ip 192.168.213.242 mask 255.255.255.0 broadcast 192.168.213.255 create vlan 13 ip 192.168.213.242 enable vlan 13 bridge agetime 10 max-age 600 priority 200 forward-time 400 vlan 13 hsrp 0 ip 192.168.213.1 create vlan 13 mcon source 192.168.213.242

**vlan 14** tag 14 create vlan 14 disable vlan 14 name VLAN-G1-4 vlan 14 enable vlan 14 member 9 2 default add vlan 14 member 10 5 default add vlan 14 ip 192.168.214.242 mask 255.255.255.0 broadcast 192.168.214.255 create vlan 14 ip 192.168.214.242 enable vlan 14 bridge agetime 10 max-age 600 priority 200 forward-time 400 vlan 14 hsrp 0 ip 192.168.214.1 create vlan 14 mcon source 192.168.214.242 **vlan 15** tag 15 create vlan 15 disable vlan 15 name VLAN-G1-5 vlan 15 enable vlan 15 member 9 2 default add vlan 15 member 11 1 default add vlan 15 ip 192.168.215.242 mask 255.255.255.0 broadcast 192.168.215.255 create vlan 15 ip 192.168.215.242 enable vlan 15 bridge agetime 10 max-age 600 priority 200 forward-time 400 vlan 15 hsrp 0 ip 192.168.215.1 create vlan 15 mcon source 192.168.215.242 **vlan 16** tag 16 create vlan 16 disable vlan 16 name VLAN-G1-6 vlan 16 enable vlan 16 member 9 2 default add vlan 16 member 11 2 default add vlan 16 ip 192.168.216.242 mask 255.255.255.0 broadcast 192.168.216.255 create vlan 16 ip 192.168.216.242 enable vlan 16 bridge agetime 10 max-age 600 priority 100 forward-time 400 vlan 16 hsrp 0 ip 192.168.216.1 create vlan 16 mcon source 192.168.216.242 **vlan 17** tag 17 create vlan 17 disable vlan 17 name VLAN-G1-7+8 vlan 17 enable vlan 17 member 9 2 default add vlan 17 member 11 4 default add vlan 17 ip 192.168.217.242 mask 255.255.255.0 broadcast 192.168.217.255 create vlan 17 ip 192.168.217.242 enable vlan 17 bridge agetime 10 max-age 600 priority 100 forward-time 400 vlan 17 hsrp 0 ip 192.168.217.1 create vlan 17 mcon source 192.168.217.242 **vlan 19** tag 19 create vlan 19 disable vlan 19 name VLAN-G1-9 vlan 19 enable vlan 19 member 9 2 default add vlan 19 member 11 5 default add vlan 19 ip 192.168.219.242 mask 255.255.255.0 broadcast 192.168.219.255 create vlan 19 ip 192.168.219.242 enable vlan 19 bridge agetime 10 max-age 600 priority 100 forward-time 400 vlan 19 hsrp 0 ip 192.168.219.1 create vlan 19 mcon source 192.168.219.242

**vlan 99** tag 99 create vlan 99 disable vlan 99 name VLAN-RZ-1 vlan 99 enable vlan 99 member 2 1 default add vlan 99 member 4 2 default add vlan 99 member 5 2 default add vlan 99 member 6 2 default add vlan 99 member 7 2 default add vlan 99 member 8 2 default add vlan 99 member 9 2 default add vlan 99 member 10 1 default add vlan 99 member 10 3 default add vlan 99 member 11 3 default add vlan 99 member 11 6 default add vlan 99 member 12 1 default add vlan 99 ip 192.168.193.242 mask 255.255.255.0 broadcast 192.168.193.255 create vlan 99 ip 192.168.193.242 enable vlan 99 hsrp 0 ip 192.168.193.1 priority 200 create vlan 99 mcon source 192.168.193.242 **vlan 100** tag 100 create vlan 100 disable vlan 100 name FDDI vlan 100 enable vlan 100 member 3 1 default add vlan 100 member 3 2 default add vlan 100 ip 172.31.192.247 mask 255.255.255.0 broadcast 172.31.192.255 create vlan 100 ip 172.31.192.247 enable vlan 100 ip 172.31.194.247 mask 255.255.255.0 broadcast 172.31.194.255 create vlan 100 ip 172.31.194.247 enable vlan 100 ip 172.31.202.247 mask 255.255.255.0 broadcast 172.31.202.255 create vlan 100 ip 172.31.202.247 enable vlan 100 ip 172.31.216.247 mask 255.255.255.0 broadcast 172.31.216.255 create vlan 100 ip 172.31.216.247 enable vlan 100 ip 172.31.222.247 mask 255.255.255.0 broadcast 172.31.222.255 create vlan 100 ip 172.31.222.247 enable vlan 100 hsrp 1 ip 172.31.192.2 priority 105 create vlan 100 hsrp 2 ip 172.31.202.2 priority 200 create vlan 100 mcon source 172.31.192.247

# **Anlage D**

# **Aktive VLAN-Konfiguration der Core-Switche**

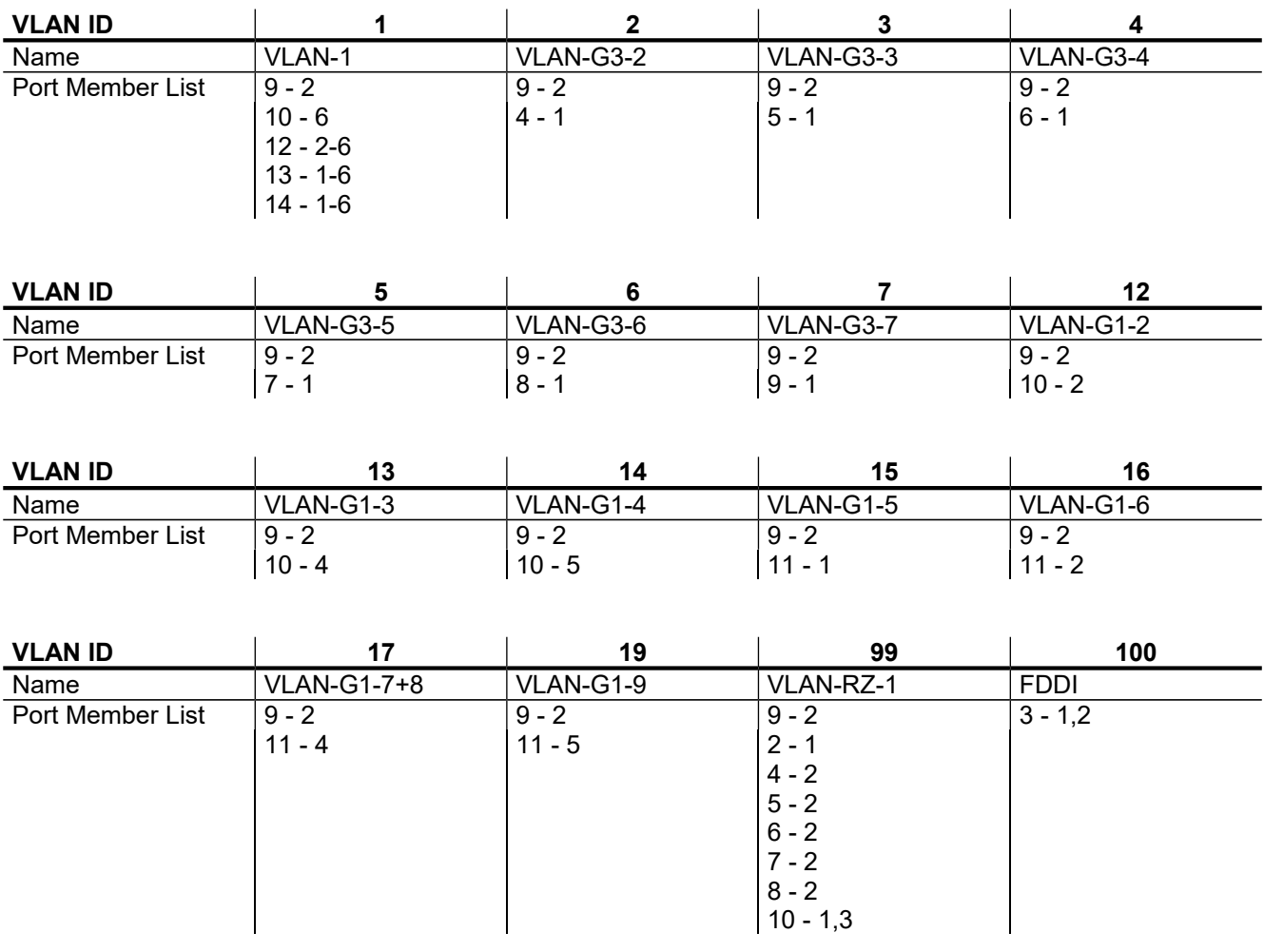

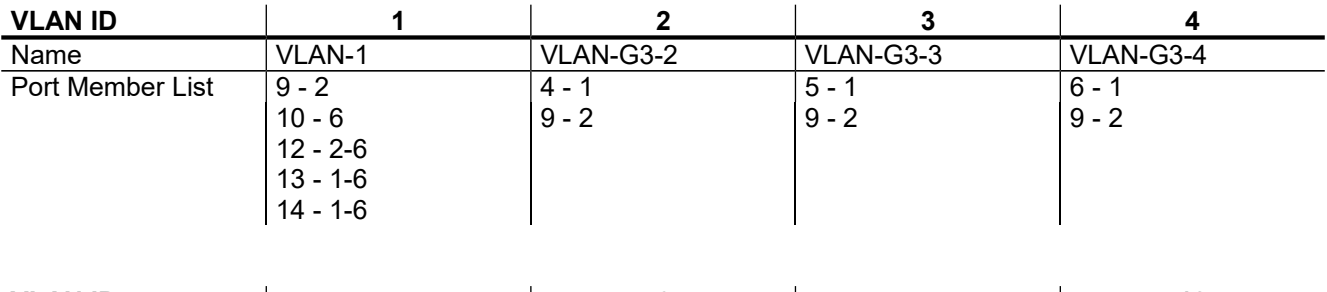

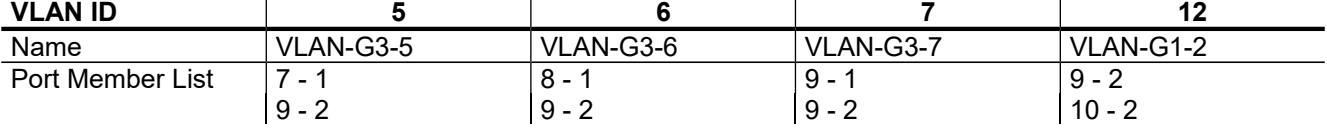

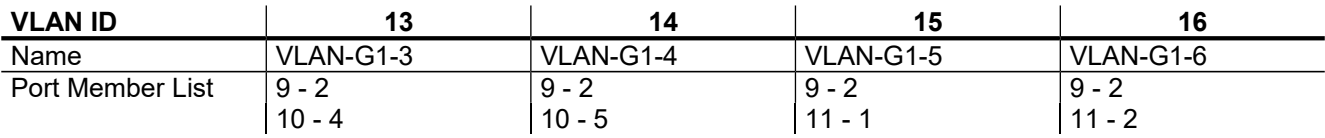

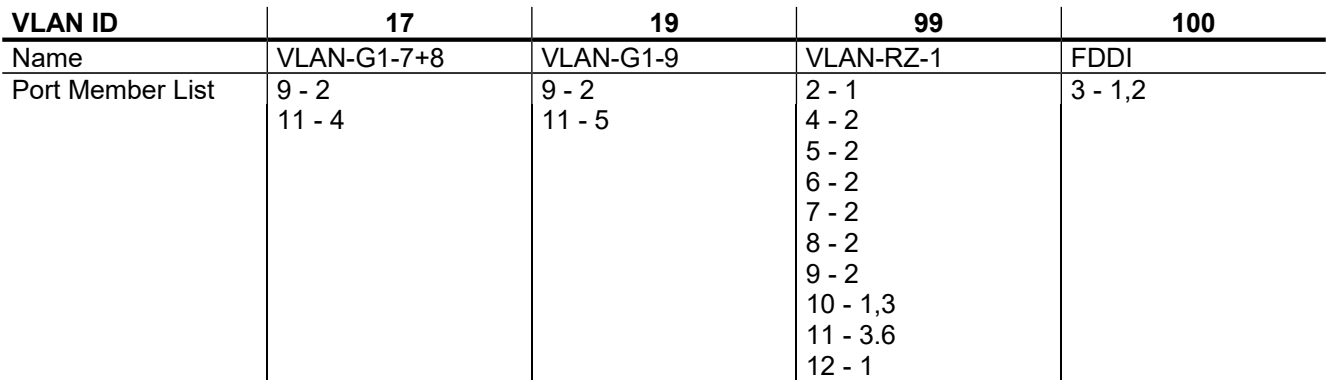

# **Anlage E**

## **RMON-Daten der Core-Switche**

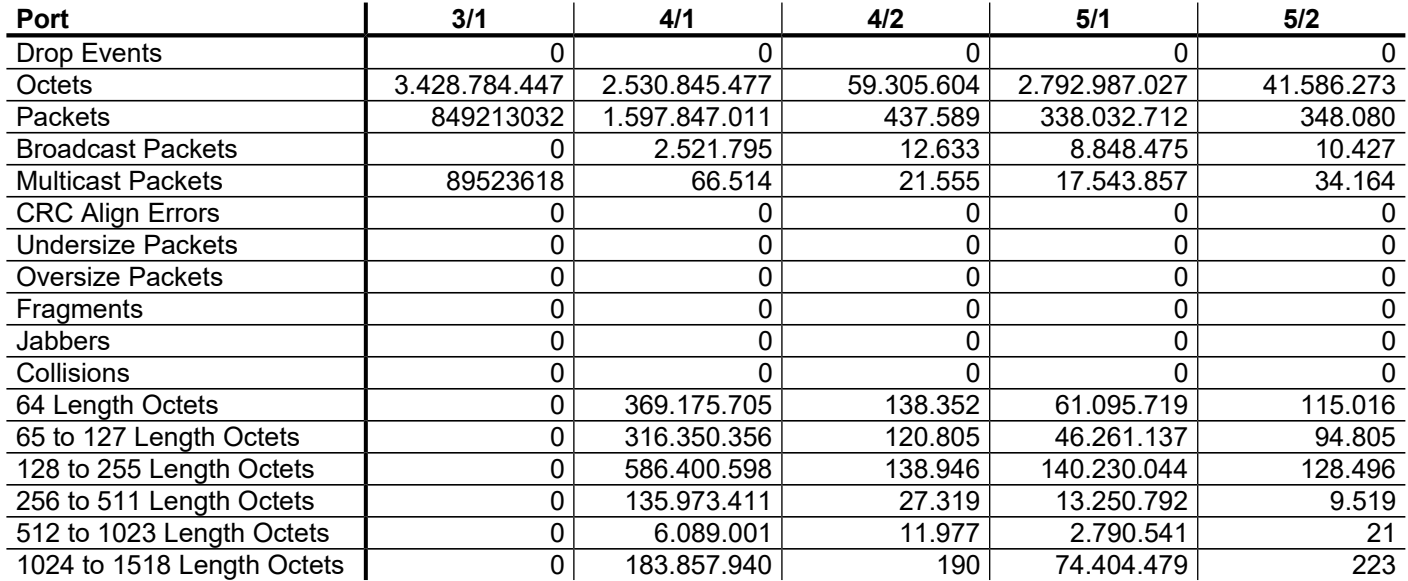

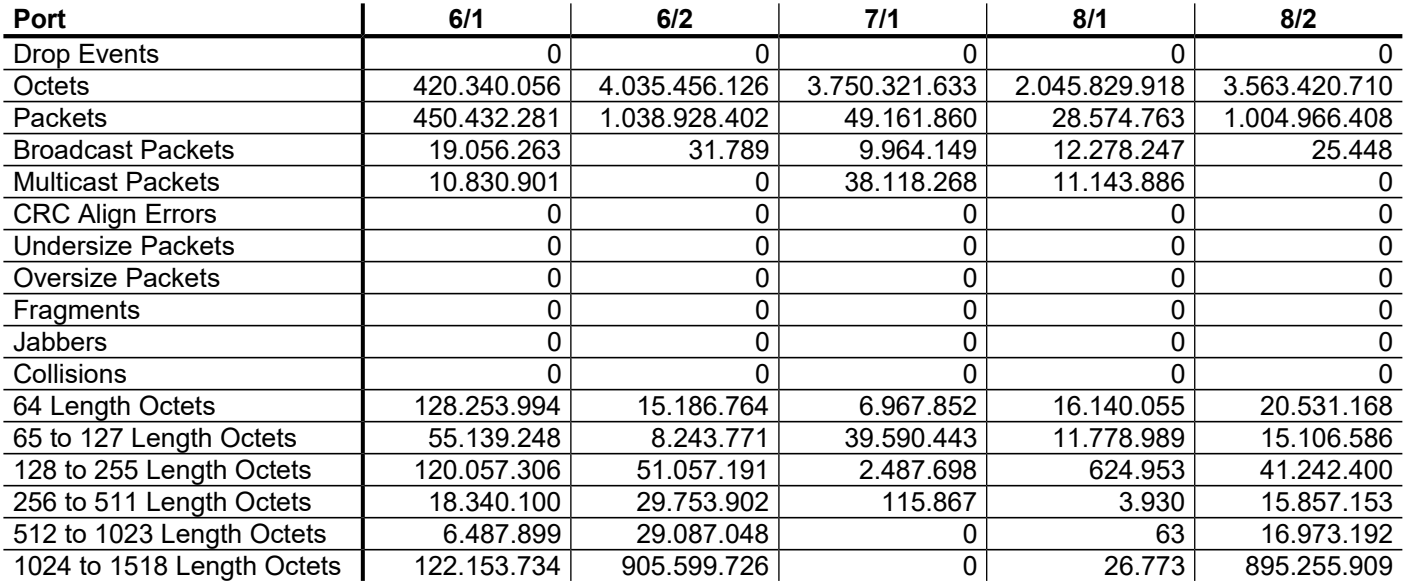

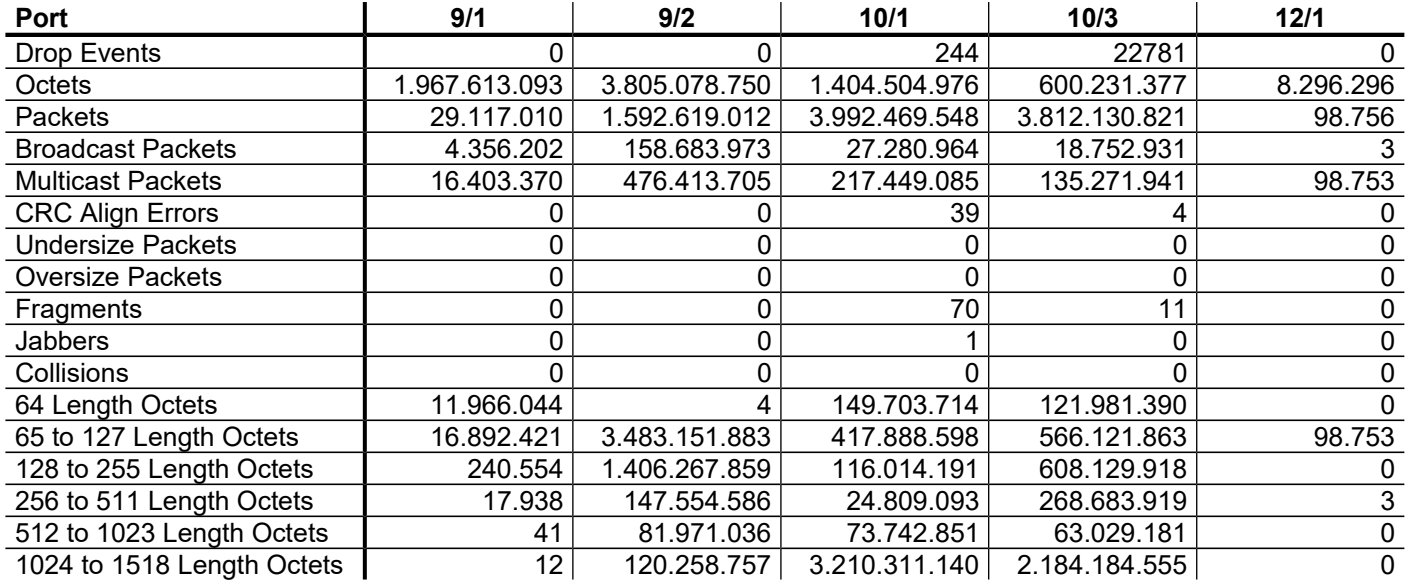

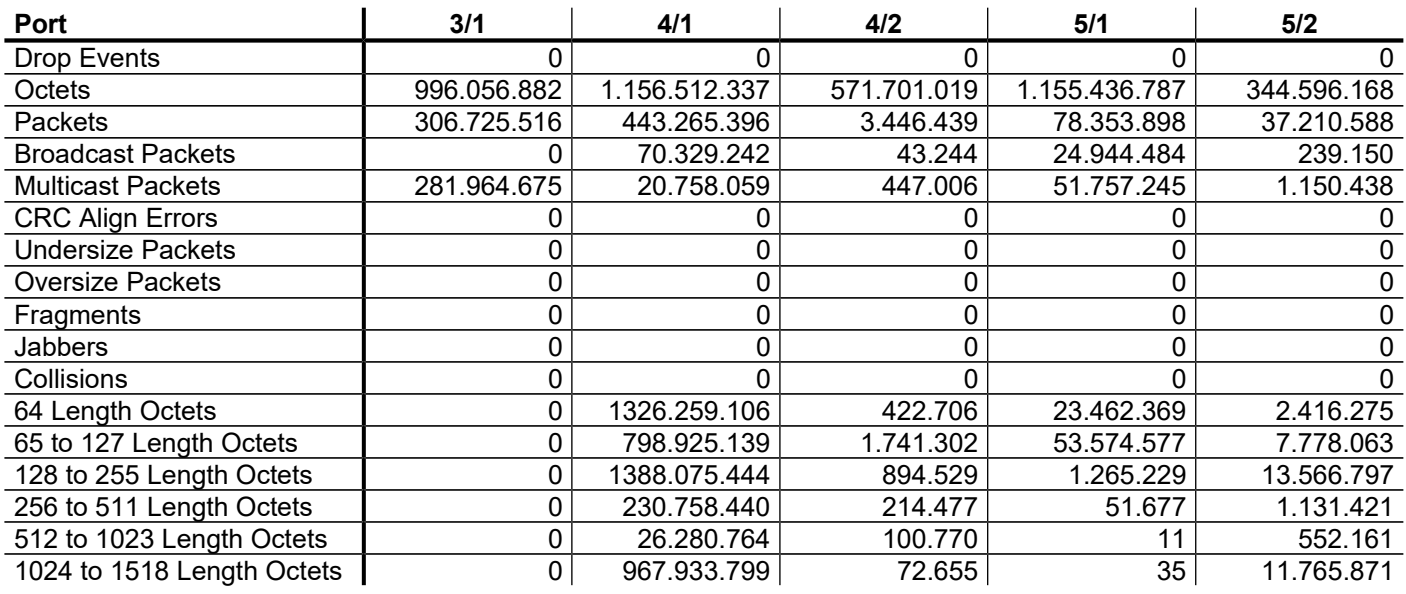

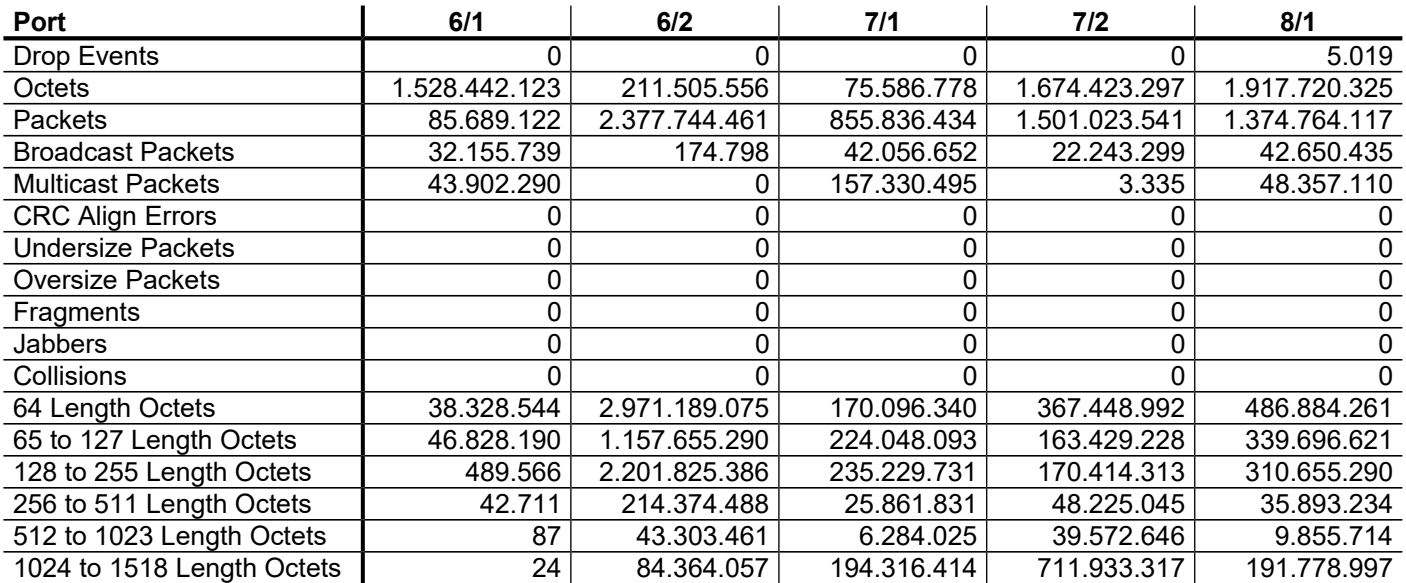

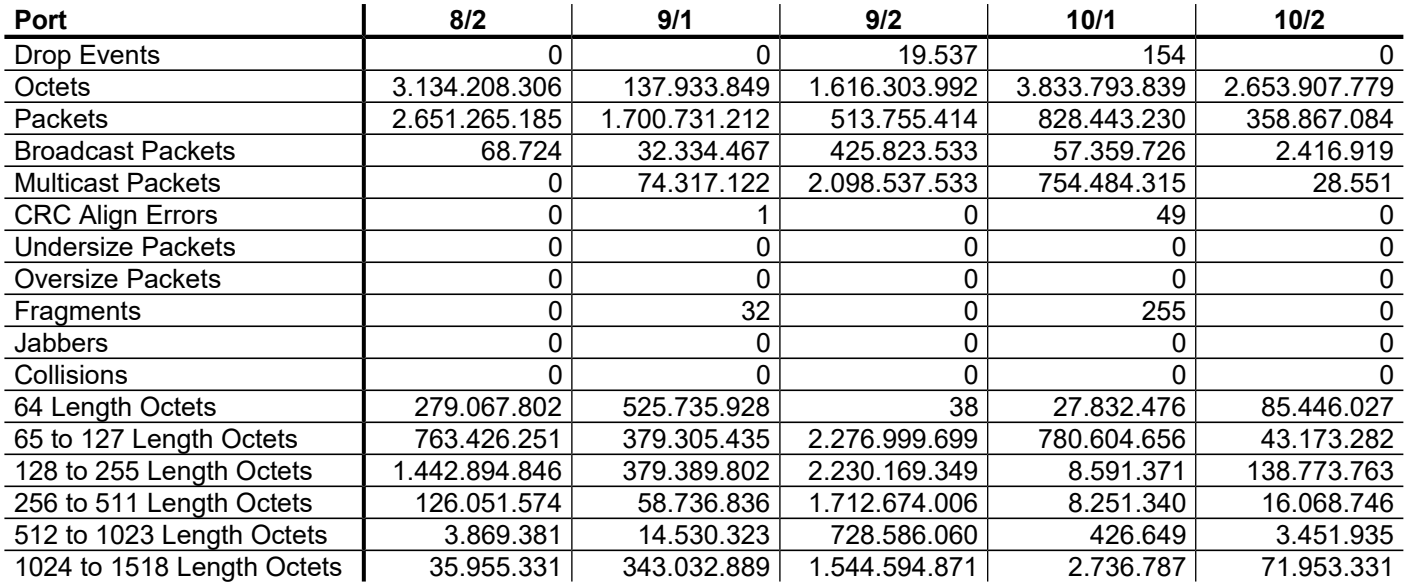

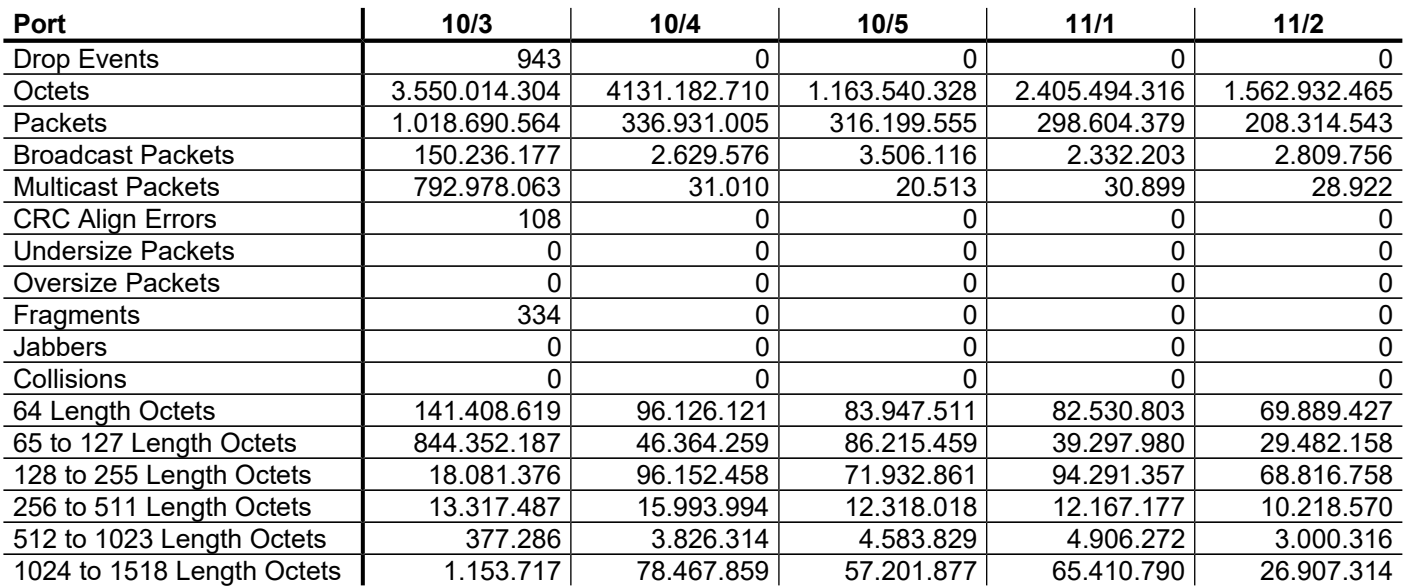

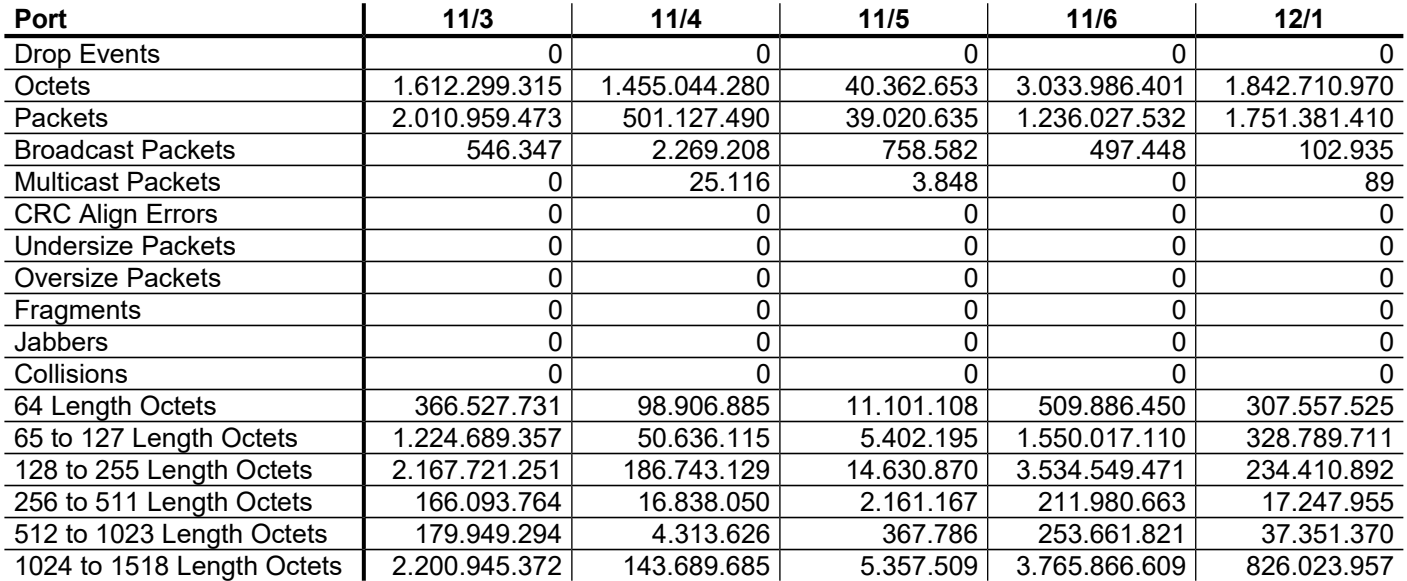

# **Anlage F**

# **Port-Belegung der Core-Switche**

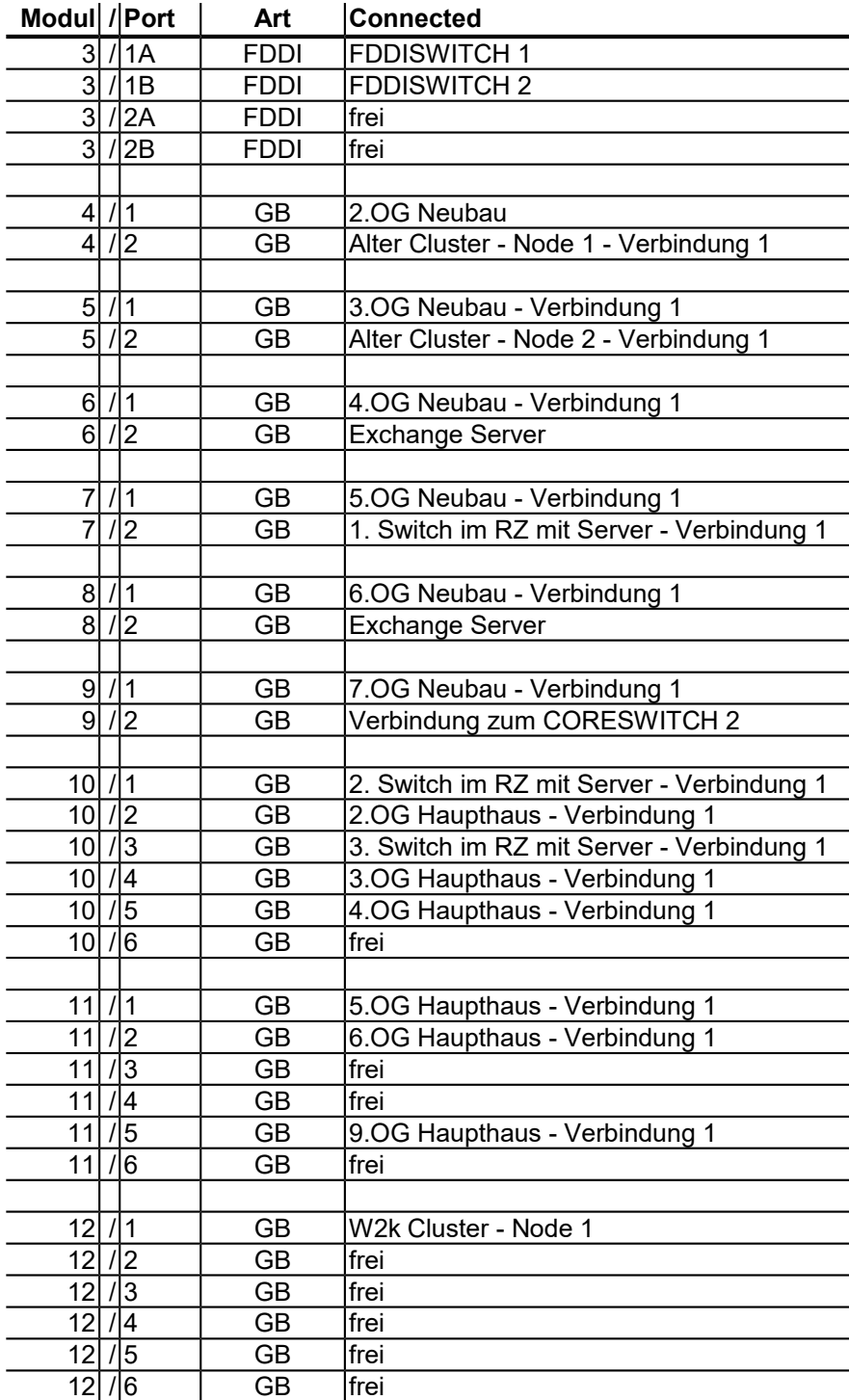

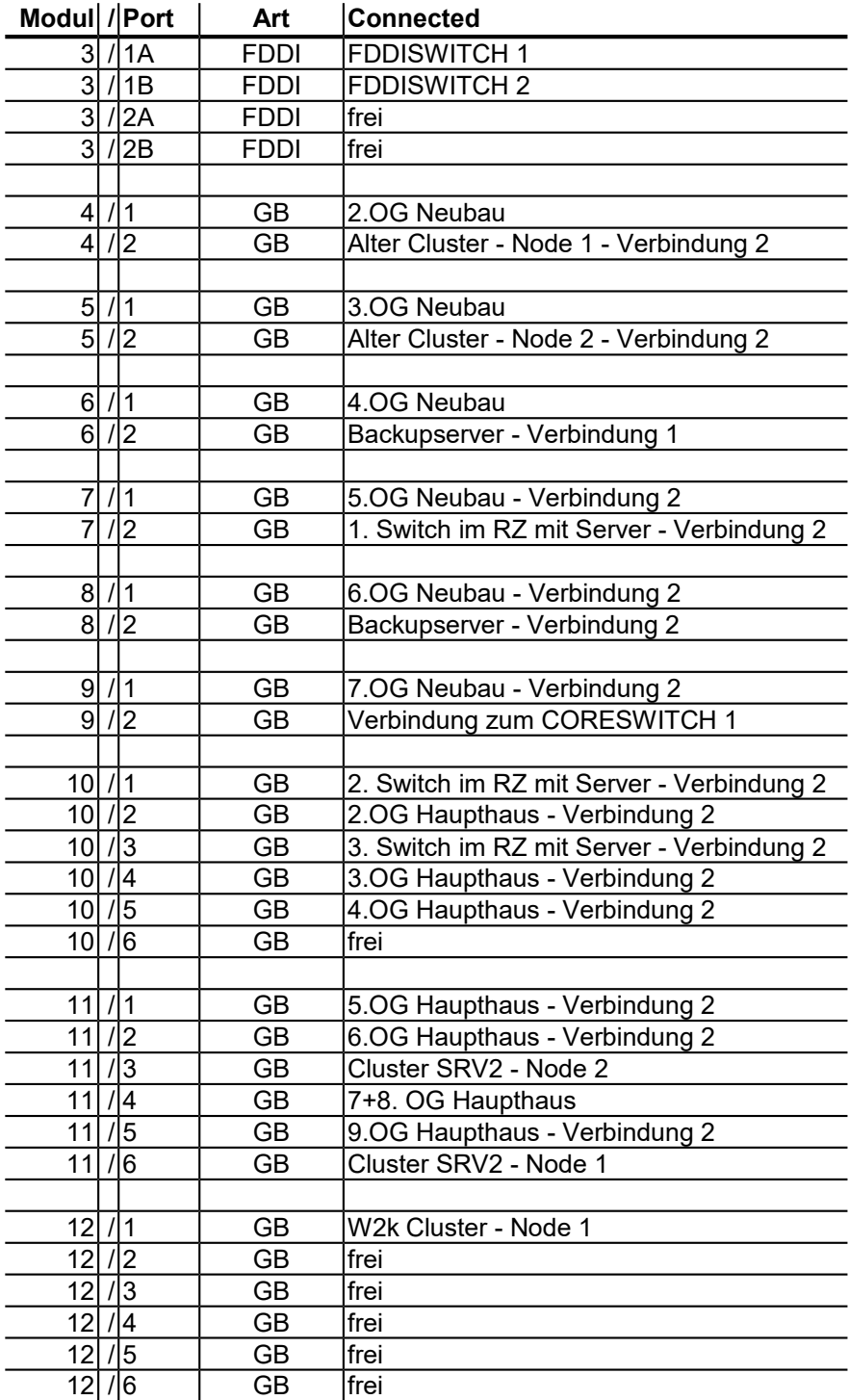

# **Anlage G**

# **System-Eventlog des Clusternode SRV2N1**

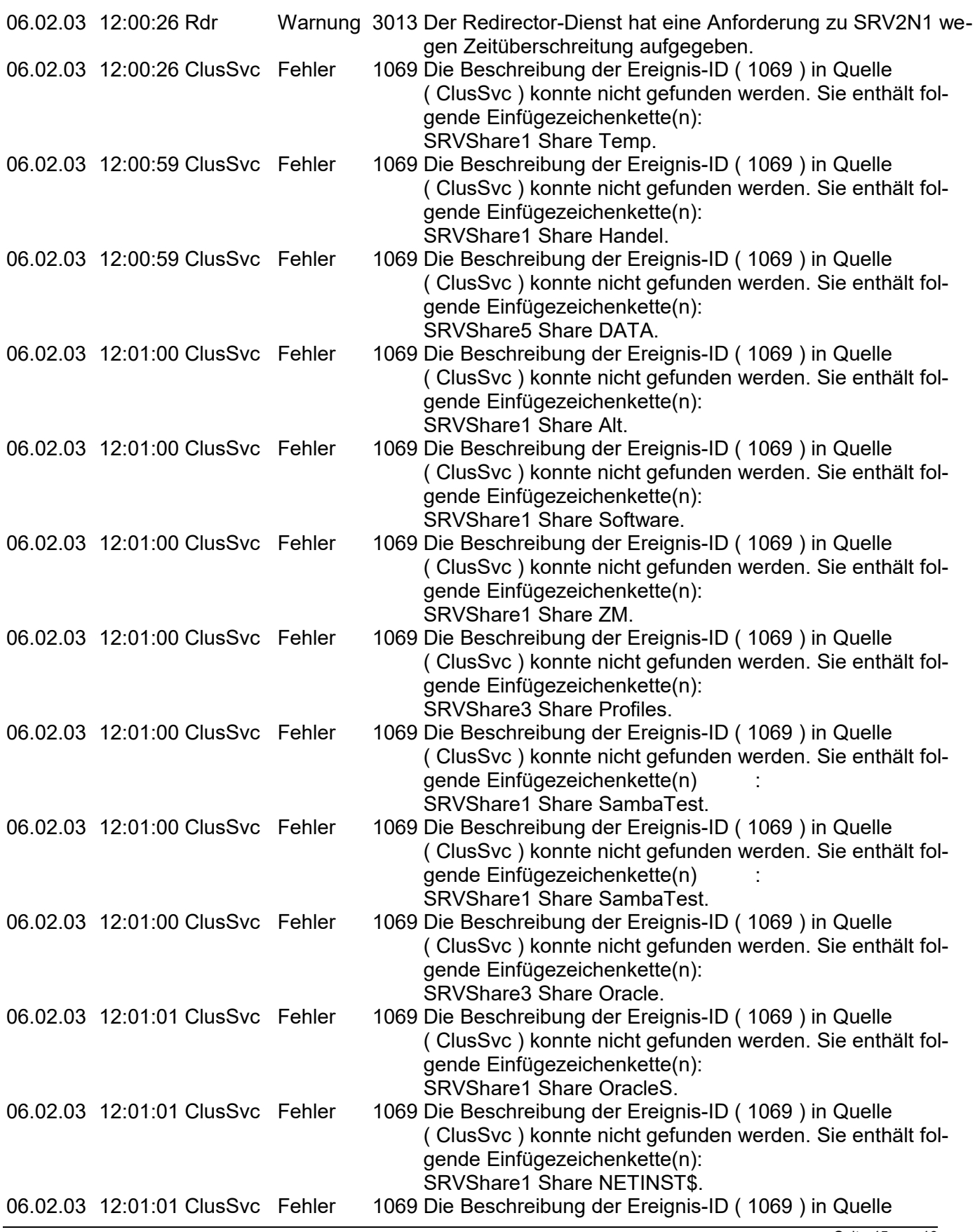

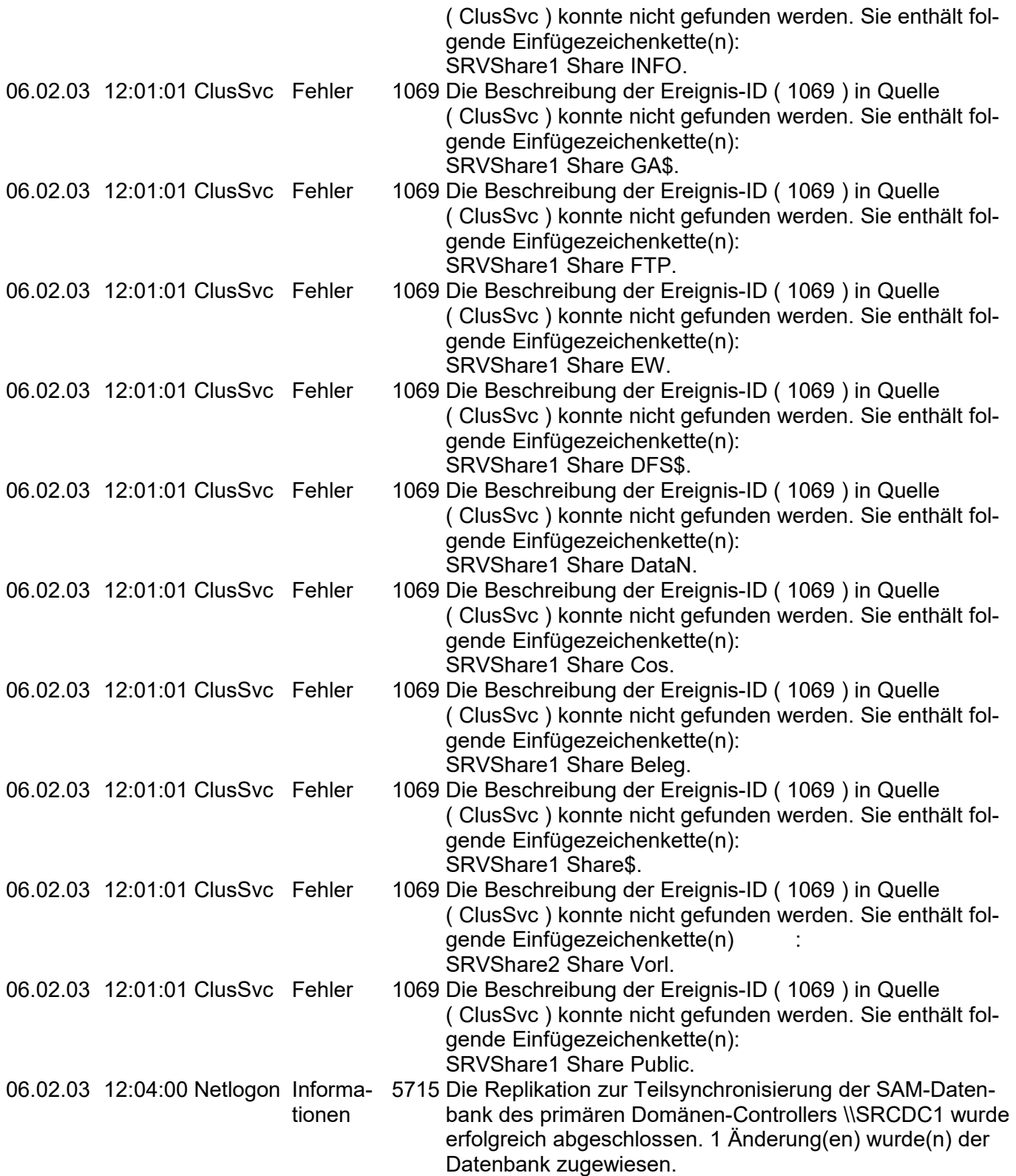